# **MIC-10k1 • MIC-5050**

# **MISURATORI DELLA RESISTENZA DI ISOLAMENTO**

# **MANUALE D'USO**

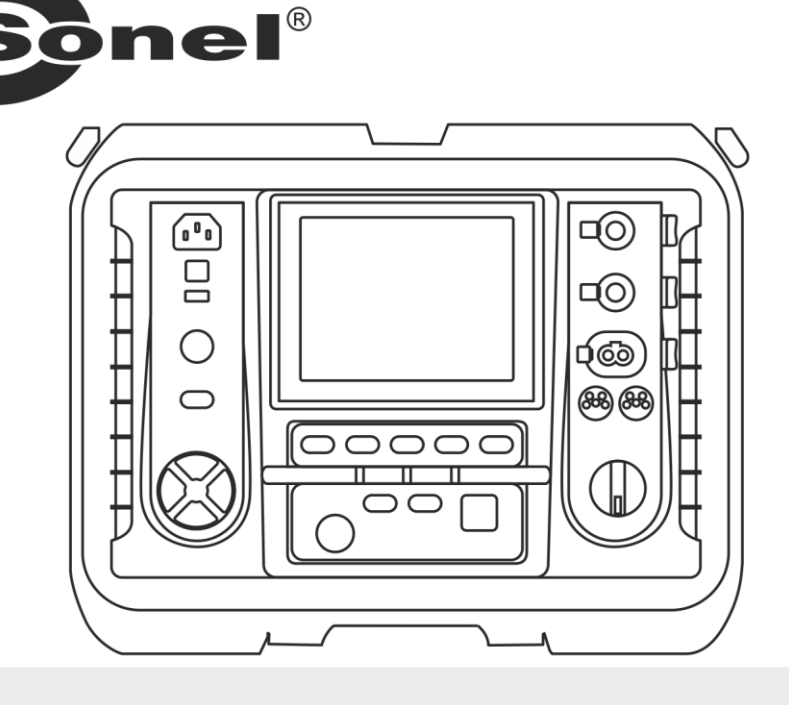

# **MIC-10k1 • MIC-5050**

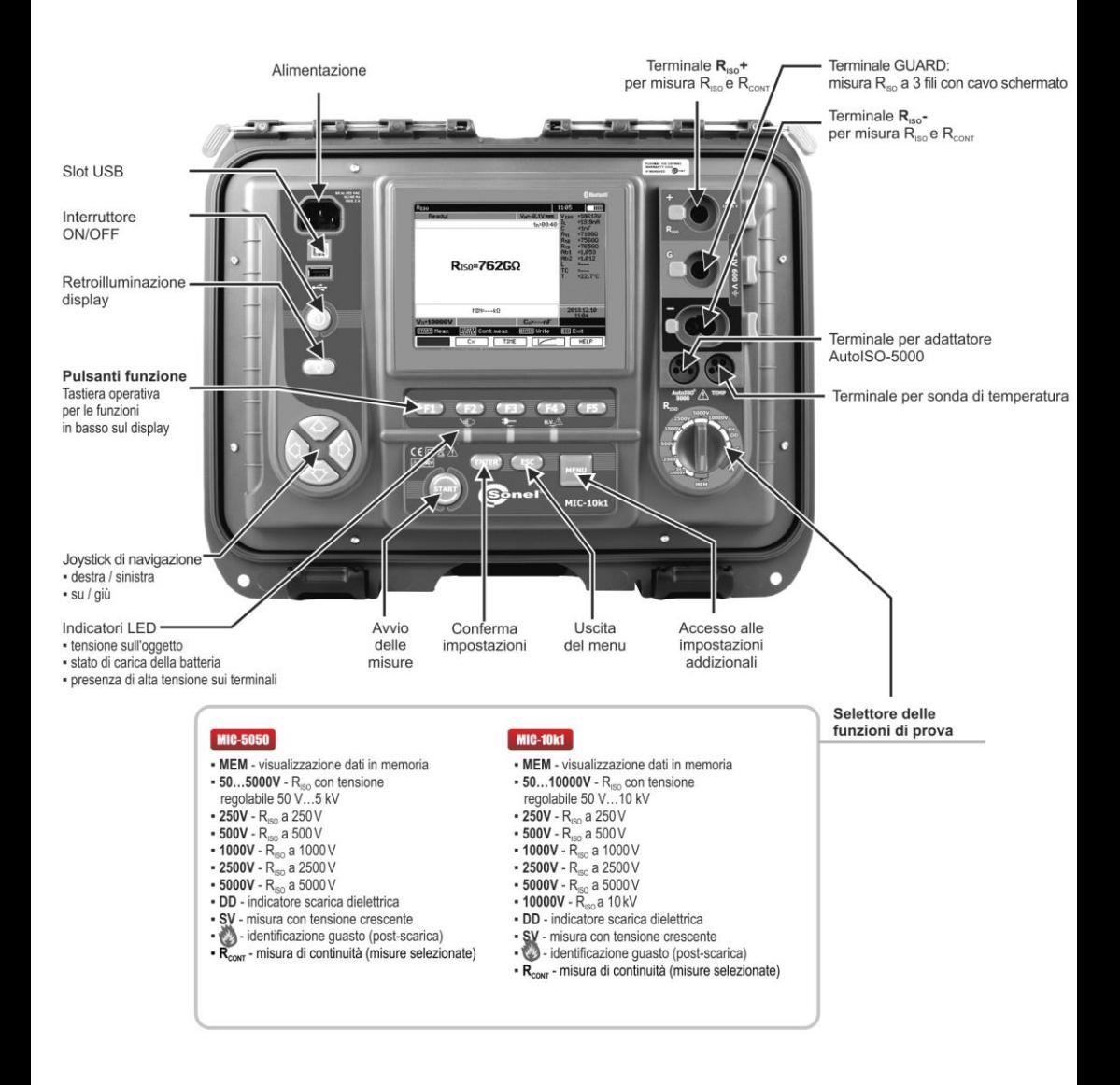

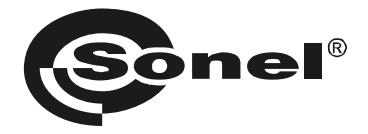

# **MANUALE D'USO**

# **MISURATORI DELLA RESISTENZA DI ISOLAMENTO MIC-10k1 ● MIC-5050**

# $\epsilon$

**SONEL S.A. Wokulskiego 11 58-100 Świdnica Polonia**

Versione 2.07 13.09.2023

I misuratori MIC-10k1 e MIC-5050 sono moderni e di alta qualità, facili e sicuri da usare. Si consiglia di familiarizzare con questo manuale per evitare errori di misurazione e prevenire eventuali difficoltà o guasti durante l'utilizzo dello strumento.

# **CONTENUTO**

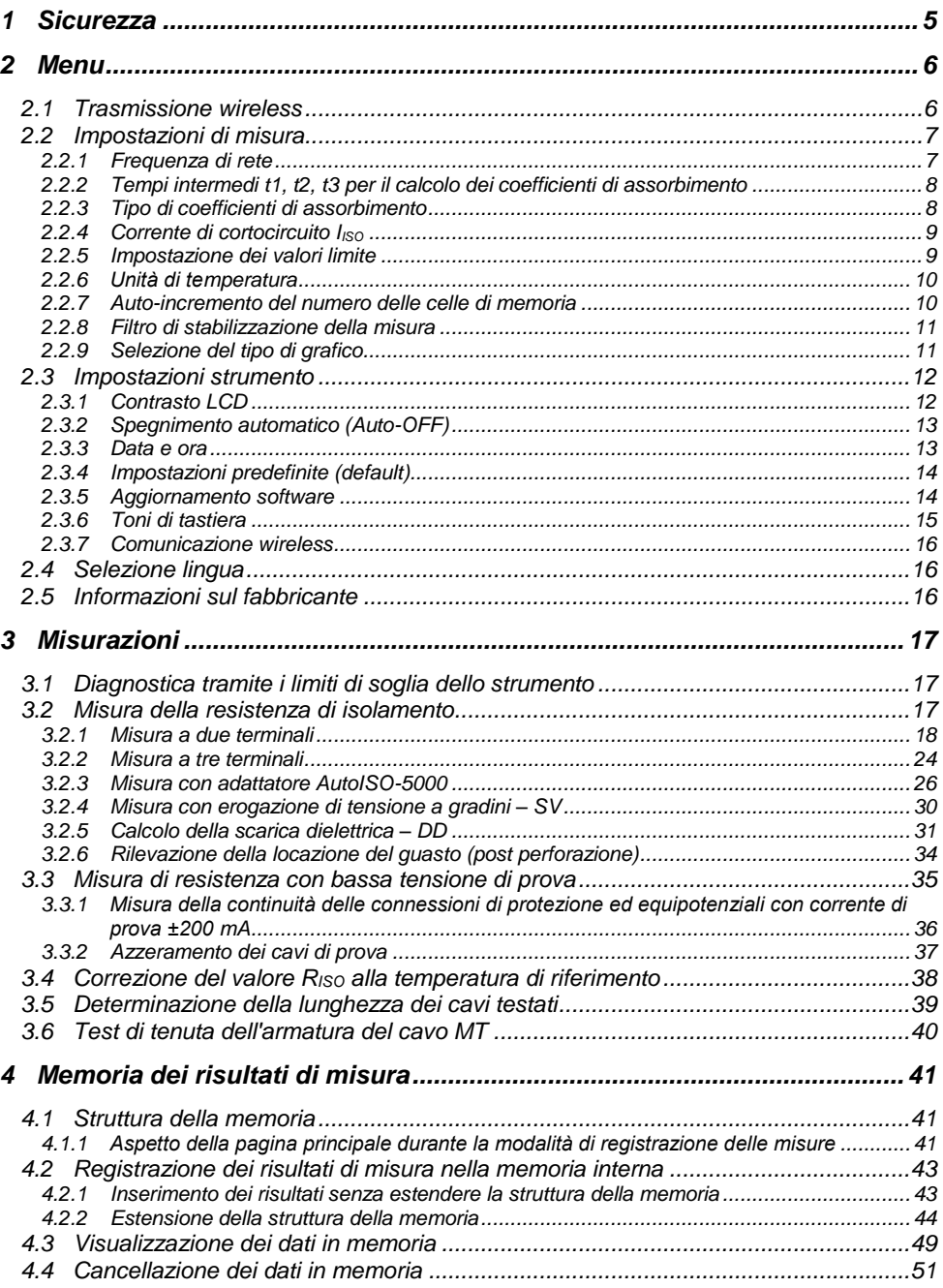

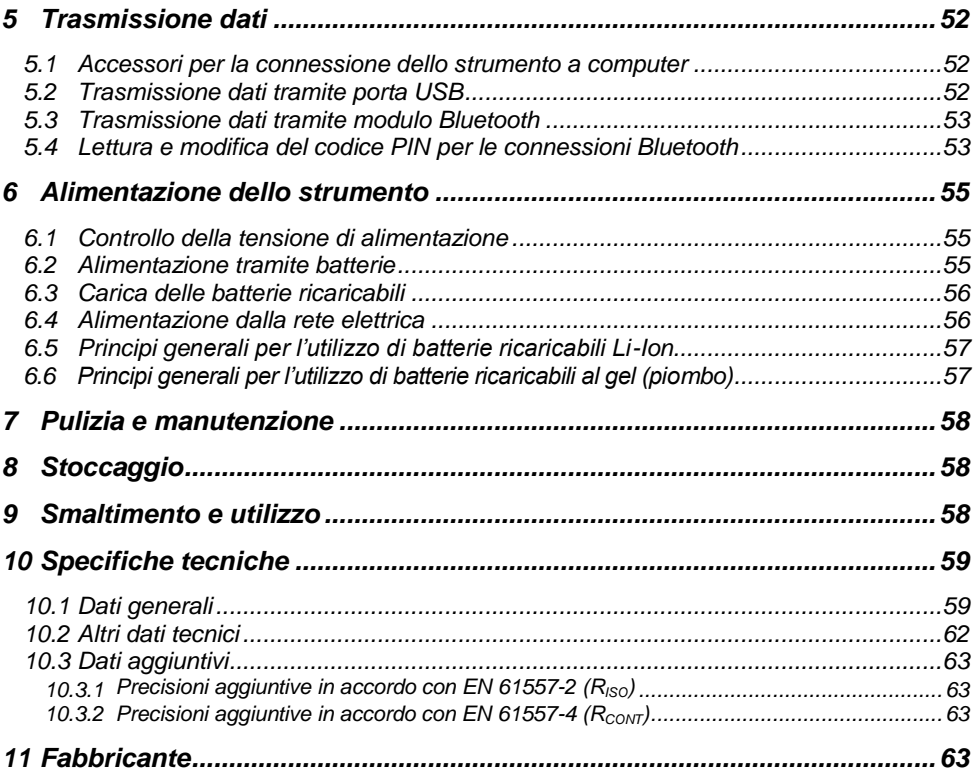

# **1 Sicurezza**

<span id="page-6-0"></span>I misuratori MIC-10k1 e MIC-5050 sono progettati per eseguire verifiche sui dispositivi di protezione contro le scosse elettriche sulle reti di alimentazione. Questi misuratori vengono utilizzati per effettuare misurazioni volte a fornire risultati per determinare la sicurezza delle installazioni elettriche. Pertanto, al fine di fornire le dovute informazioni per il corretto funzionamento e per utilizzare i risultati ottenuti e le relative precisioni, è necessario seguire le seguenti raccomandazioni:

- Prima di procedere con l'utilizzo dello strumento, leggere e acquisire confidenza con il presente manuale e osservare le norme e le condizioni di sicurezza dichiarate dal fabbricante.
- Qualsiasi applicazione estranea rispetto a quanto riportato nel presente manuale può provocare danni al dispositivo e nel peggiore dei casi all'operatore.
- I misuratori MIC-10k1 e MIC-5050 devono essere utilizzati da personale competente, addestrato ad eseguire lavori elettrici sotto tensione secondo le normative vigenti, conscio dei rischi propri dell'elettricità e a conoscenza delle norme di sicurezza relative. L'utilizzo dello strumento da parte di personale non abilitato può causare danni al dispositivo e nel peggiore dei casi all'operatore.
- Durante le misurazioni della resistenza di isolamento, lo strumento può presentare una tensione pericolosa fino a 10 kV (MIC-10k1) o 5 kV (MIC-5050) all'estremità dei terminali di misura.
- Prima della misurazione della resistenza di isolamento è necessario accertarsi che l'oggetto testato sia scollegato da qualsiasi fonte di alimentazione e/o tensione.
- Durante la misura della resistenza di isolamento non scollegare i puntali dall'oggetto in prova prima che la misura sia completata (vedi par. 3.2.1); in caso contrario la capacità residua dell'oggetto non potrà scaricarsi creando una situazione di pericolo per le scosse elettriche.
- L'utilizzo dello strumento nel rispetto del presente manuale non esclude la necessità di ottemperare alle norme sulla salute e sicurezza sul lavoro e ad altre normative antincendio pertinenti richieste durante l'esecuzione di un particolare tipo di lavoro. Prima di utilizzare lo strumento in ambienti particolari quali ad esempio quelli a rischio di esplosione, è opportuno consultare il responsabile del servizio prevenzione e protezione dell'azienda/luogo in cui si opera.
- Non utilizzare lo strumento se:
	- $\Rightarrow$  lo strumento risulta completamente o parzialmente danneggiato o fuori servizio,
	- $\Rightarrow$  lo strumento presenta parti della cassa e/o degli accessori con evidenti danni all'isolamento,
	- $\Rightarrow$  lo strumento è rimasto inutilizzato per lungo tempo in condizioni ambientali non idonee (ad esempio con umidità eccessiva). Se lo strumento viene trasferito da un ambiente fresco a uno caldo con un alto livello di umidità relativa, attendere almeno 30 minuti prima di avviare le misurazioni così che lo strumento si porti in equilibrio termico con l'ambiente circostante
- L'indicazione **BAT**! Sul display indica che la tensione di alimentazione è insufficiente o che le batterie interne necessitano di un ciclo di ricarica.
- Prima di effettuare le misure, selezionare la funzione di misura desiderata e assicurarsi che i terminali di prova siano collegati ai rispettivi connettori di misura.
- Non alimentare lo strumento da sorgenti di alimentazione diverse da quelle elencate in questo manuale.
- I terminali di misura RISO sono protetti elettronicamente dai sovraccarichi (causati ad esempio dal collegamento del misuratore a un circuito sotto tensione) per una tensione massima di 825V e per un tempo massimo di 60 secondi.
- Qualsiasi attività di riparazione può essere eseguita unicamente da centri di assistenza autorizzati dal fabbricante.

#### **ATTENZIONE!**

**I terminali a puntale e coccodrillo 11kV DC sono progettati per operare su oggetti in assenza di tensione.**

#### **Nota:**

**In funzione dello sviluppo tecnologico continuo, l'aspetto reale del display potrebbe differire leggermente da quanto presentato in questo manuale d'uso.**

#### **ATTENZIONE!**

**Per visualizzare il corretto stato di scarica totale della batteria, è necessario scaricare e ricaricare completamente la batteria, prima di iniziare ad utilizzare lo strumento con regolarità.**

**Nota:**

**Il tentativo di installazione dei driver su S.O. Windows 8 e Windows 10 o successivi a 64 bit potrebbe generare la segnalazione "Installazione fallita".**

<span id="page-7-0"></span>**Causa: Windows come impostazione predefinita blocca i driver senza firma digitale. Soluzione: Disattivare la verifica della firma digitale driver su Windows.**

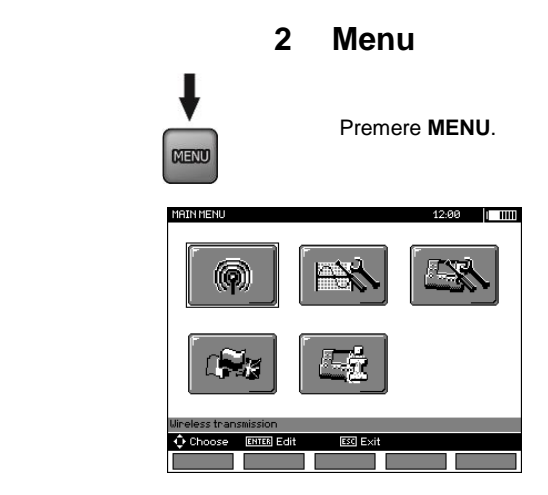

Il menu principale presenta i seguenti elementi:Wireless transmission

- Trasmissione wireless
- Impostazioni di misura
- Impostazioni strumento
- Selezione lingua
- Informazioni sul fabbricante

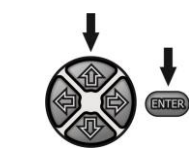

Usa  $\bigoplus$  e  $\bigoplus$  per selezionare la posizione. Accedi premendo **ENTER**.

# <span id="page-7-1"></span>*2.1 Trasmissione wireless*

Vedi paragrafi da 5.3 a 5.5.

# <span id="page-8-0"></span>*2.2 Impostazioni di misura*

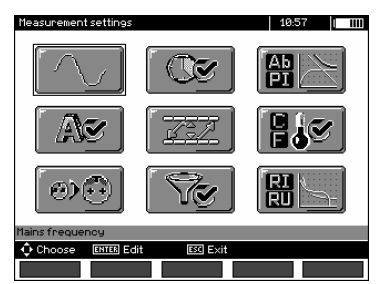

Le opzioni delle **Impostazioni di misura** sono:

- Frequenza di rete
- Tempi intermedi t1, t2, t3 per il calcolo dei coefficienti di assorbimento
- Coefficienti di assorbimento Ab1, Ab2 o DAR PI
- $\bullet$  Corrente di cortocircuito  $I_{\text{ISO}}$
- Impostazione dei valori limite
- Unità di temperatura
- Auto-incremento del numero delle celle di memoria
- Filtro di stabilizzazione della misura
- Selezione del tipo di grafico

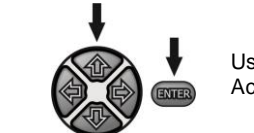

Usa  $\bigoplus$  e  $\bigoplus$  selezionare la posizione. Accedi premendo **ENTER**.

# <span id="page-8-1"></span>**2.2.1 Frequenza di rete**

La corretta configurazione della frequenza di rete è basilare per una ottimale rimozione dalla misura di eventuali interferenze di disturbo. Lo strumento prevede la configurazione di due livelli di protezione dai disturbi presenti sulle reti a 50 Hz e 60 Hz.

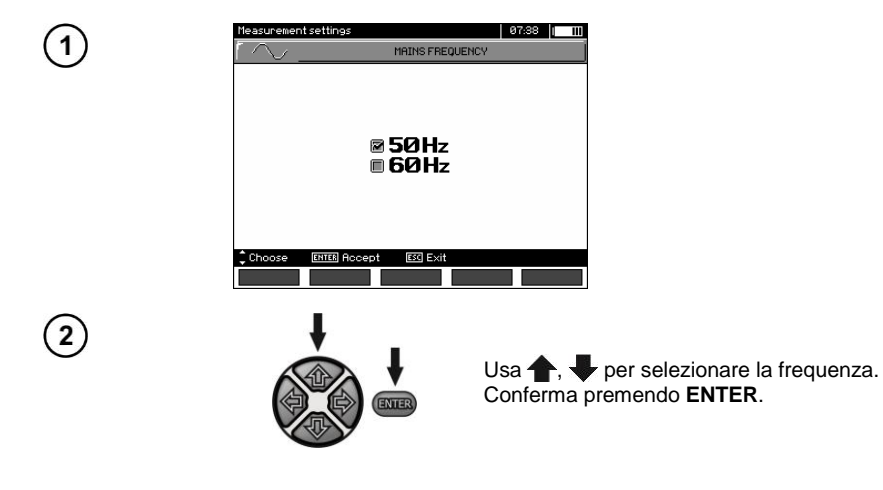

### <span id="page-9-0"></span>**2.2.2 Tempi intermedi t1, t2, t3 per il calcolo dei coefficienti di assorbimento**

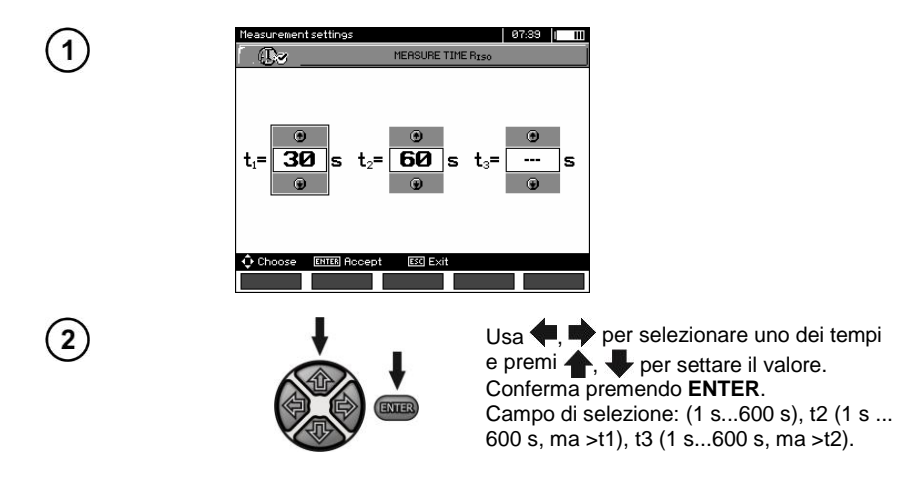

# <span id="page-9-1"></span>**2.2.3 Tipo di coefficienti di assorbimento**

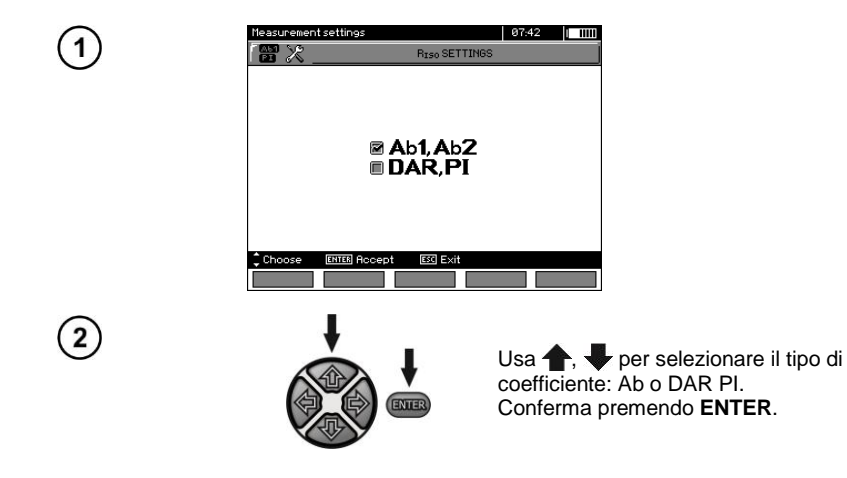

# <span id="page-10-0"></span>**2.2.4 Corrente di cortocircuito IISO**

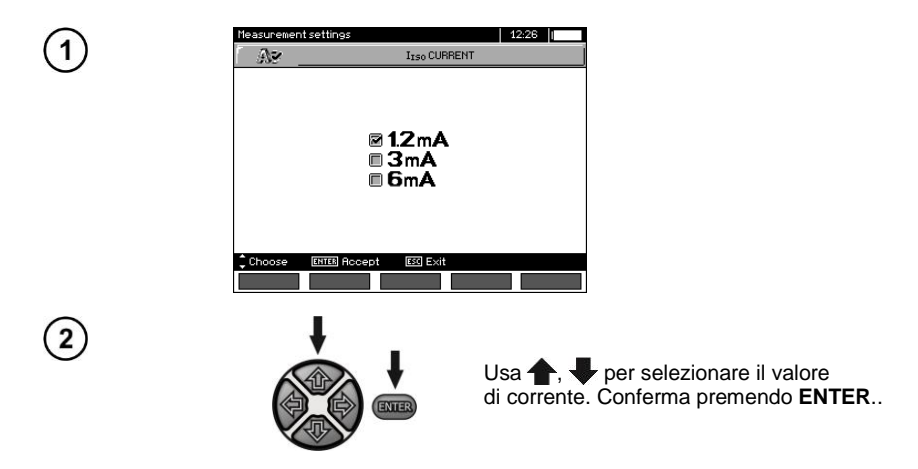

# <span id="page-10-1"></span>**2.2.5 Impostazione dei valori limite**

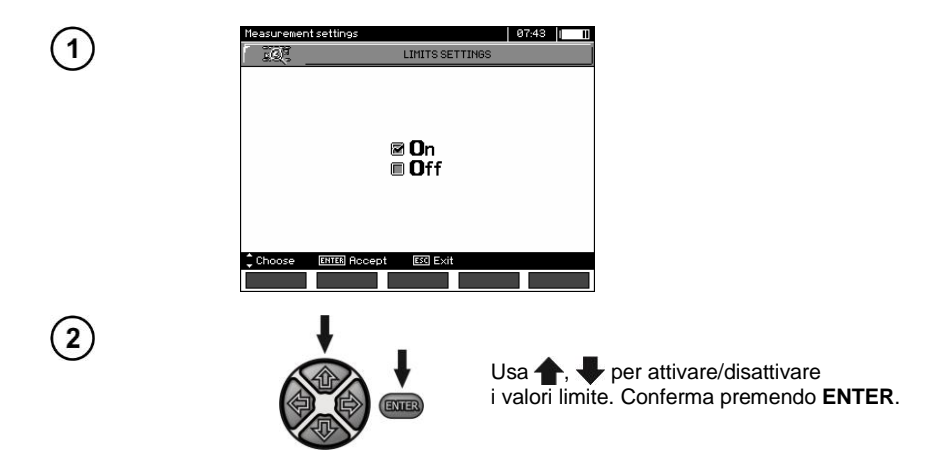

# <span id="page-11-0"></span>**2.2.6 Unità di temperatura**

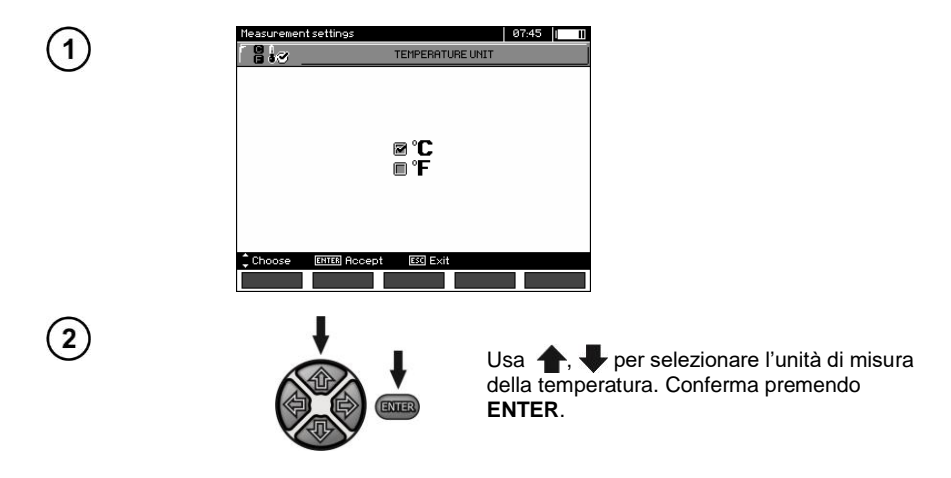

# <span id="page-11-1"></span>**2.2.7 Auto-incremento del numero delle celle di memoria**

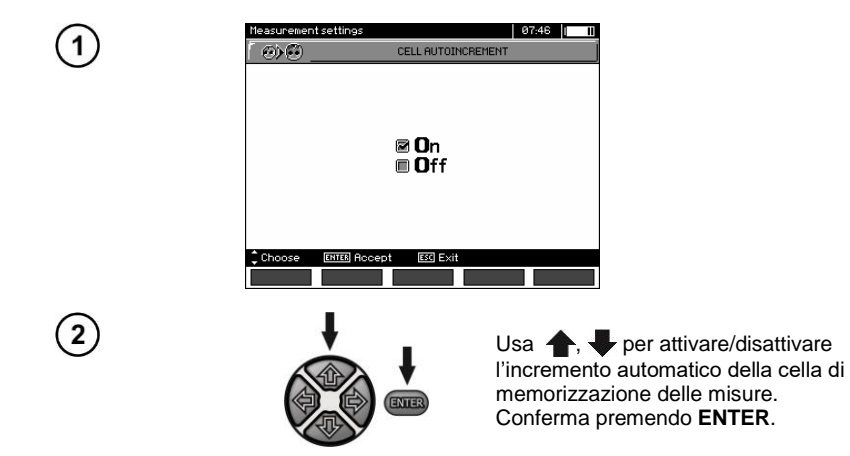

# <span id="page-12-0"></span>**2.2.8 Filtro di stabilizzazione della misura**

Lo strumento è dotato di filtri digitali avanzati per la stabilizzazione dei risultati in condizioni di misurazione difficili e instabili. Lo strumento visualizza un valore filtrato delle misurazioni per un periodo di tempo specificato, che può essere 10 s, 30 s, 60 s, 100 s, 200 so, dopo aver selezionato l'opzione **SMART**, abilita il filtro che elimina efficacemente le interferenze e allo stesso tempo il tempo determina rapidamente il risultato.

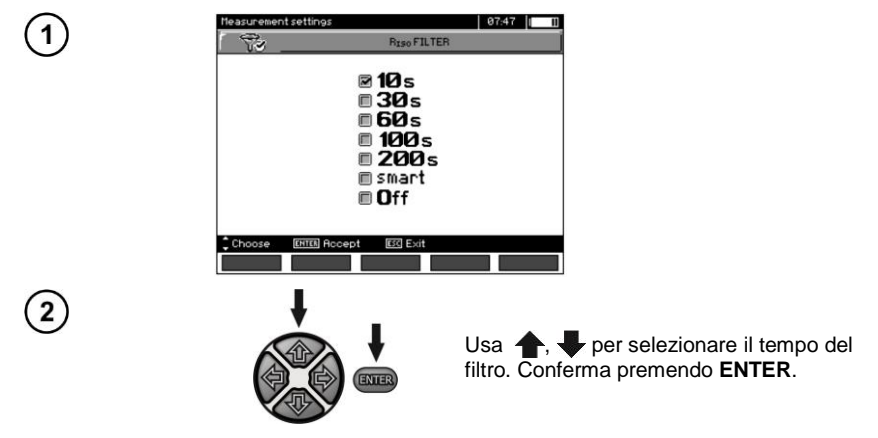

# **Nota:**

I filtri 100 s, 200 s e SMART sono disponibili nei misuratori con un prefisso di numero di serie specifico, secondo questi dettagli.

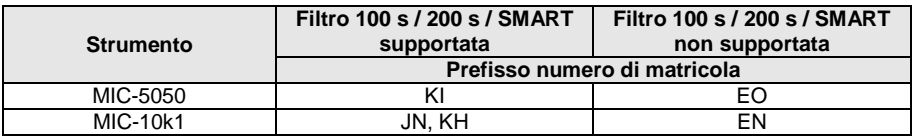

### <span id="page-12-1"></span>**2.2.9 Selezione del tipo di grafico**

Per visualizzare i risultati di misura sotto forma di grafico, è necessario selezionare la coppia di misure corrente e resistenza (R, I) oppure tensione e resistenza (R, U).

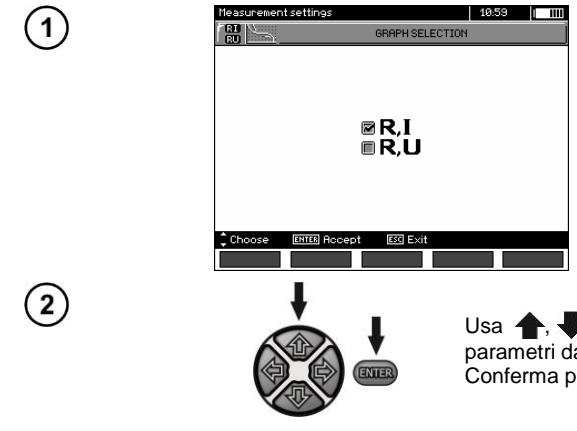

Usa  $\bigoplus$ , per selezionare la coppia di parametri da visualizzare come grafico. Conferma premendo **ENTER**.

# <span id="page-13-0"></span>*2.3 Impostazioni strumento*

Le opzioni delle **Impostazioni dello strumento** sono:

- Contrasto LCD
- Spegnimento automatico
- Data e ora

1

 $\left( 2\right)$ 

- Impostazioni predefinite (default)
- Aggiornamento software
- Toni di tastiera
- Comunicazione wireless

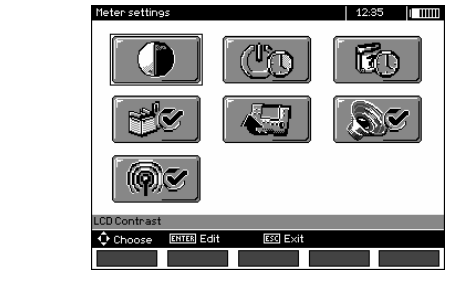

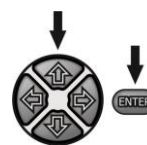

Usa  $\blacktriangle$ ,  $\blacktriangleright$  e  $\blacklozenge$ ,  $\blacktriangleright$  selezionare la posizione. Accedi premendo **ENTER**.

# <span id="page-13-1"></span>**2.3.1 Contrasto LCD**

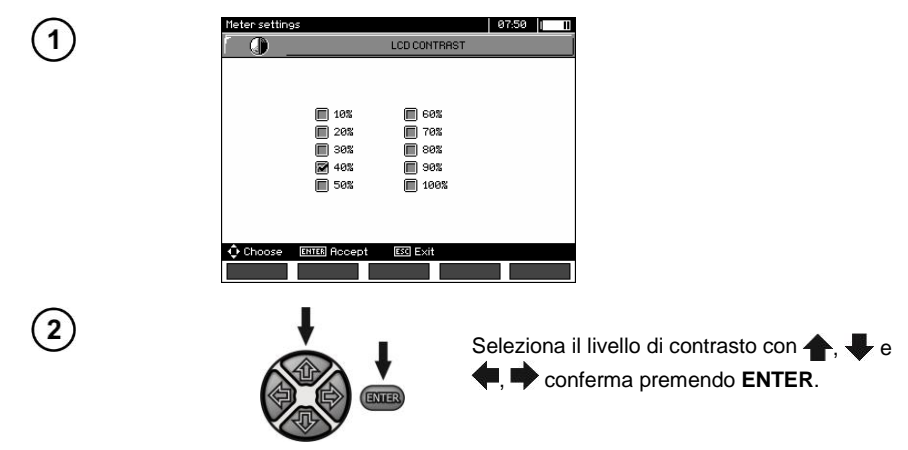

# <span id="page-14-0"></span>**2.3.2 Spegnimento automatico (Auto-OFF)**

Lo strumento si spegne automaticamente dopo un certo tempo di inattività.

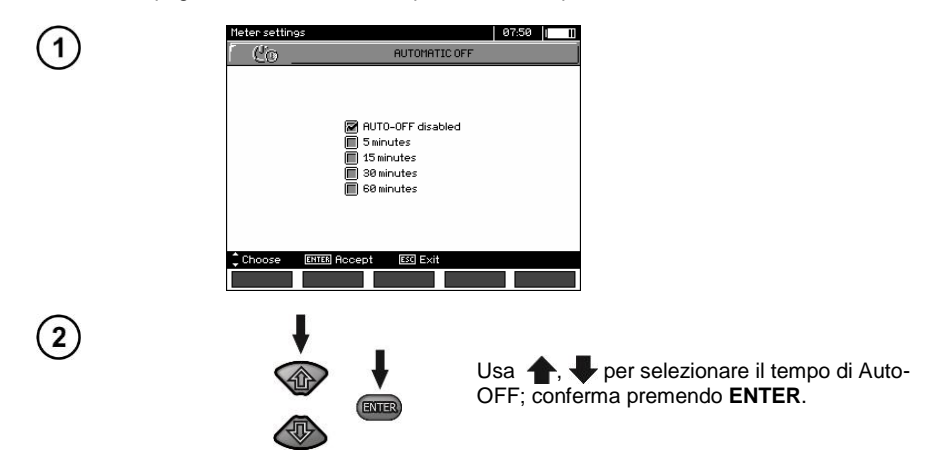

#### <span id="page-14-1"></span>**2.3.3 Data e ora**

1

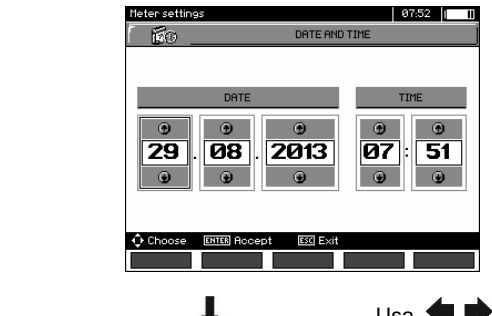

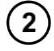

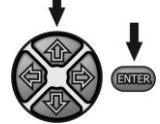

Usa  $\blacklozenge$   $\blacktriangleright$  per selezionare il valore da modificare (giorno, mese, anno, ora, minuti). Imposta il valore con **de della** Una volta completata la configurazione, premi **ENTER**.

# <span id="page-15-0"></span>**2.3.4 Impostazioni predefinite (default)**

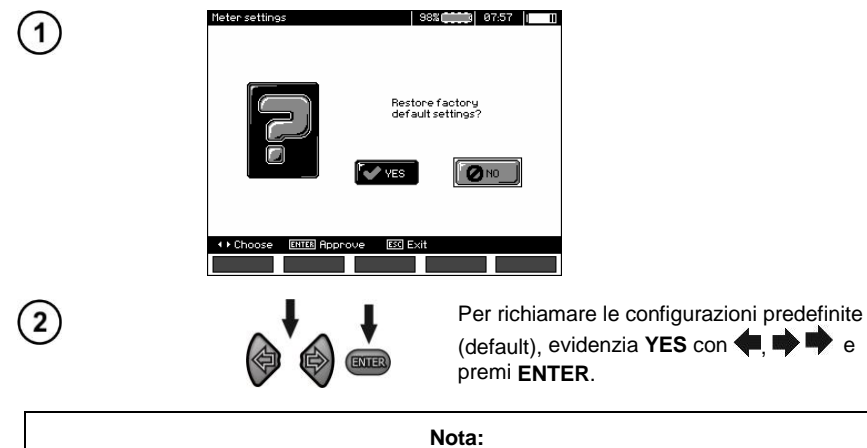

In alternativa, premi e mantieni premuto ON/OFF per almeno 5 secondi.

# <span id="page-15-1"></span>**2.3.5 Aggiornamento software**

**ATTENZIONE! Prima di aggiornare, ricarica le batteria. Durante l'aggiornamento lo strumento non deve essere spento ed il cavo di comunicazione non deve essere disconnesso.**

- 1. Prima dell'aggiornamento, si consiglia di trasferire i dati presenti in memoria in quanto il processo di aggiornamento ripulisce completamente la memoria interna.
- 2. Dal sito del fabbricante scarica il software di aggiornamento, decomprimi il file ZIP e installa il programma sul computer.
- 3. Avvia il programma e segui le istruzioni guidate: - seleziona Software update nel MENU dello strumento
	- connetti lo strumento al computer.
- 4. Dopo aver visualizzato la schermata qui sotto, clicca su **Search**,

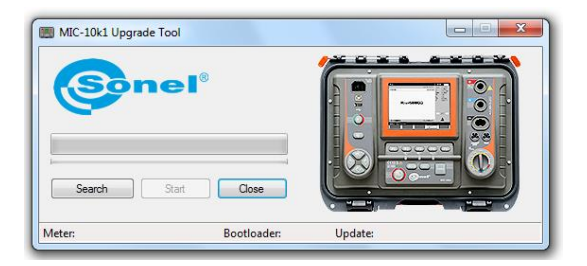

Attendi che il programma individui e riconosca lo strumento, poi premi **Start**.

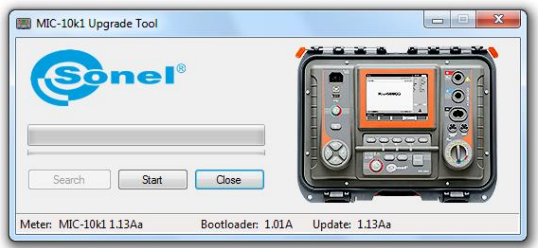

5. Al completamento dell'aggiornamento, disconnetti lo strumento dal computer e premi **Close**.

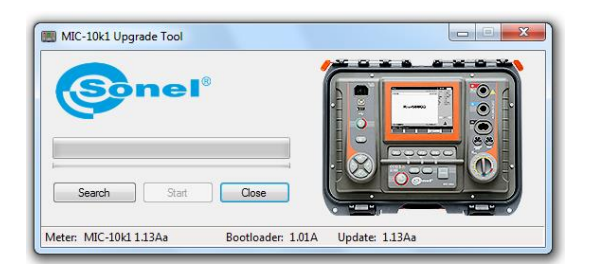

# <span id="page-16-0"></span>**2.3.6 Toni di tastiera**

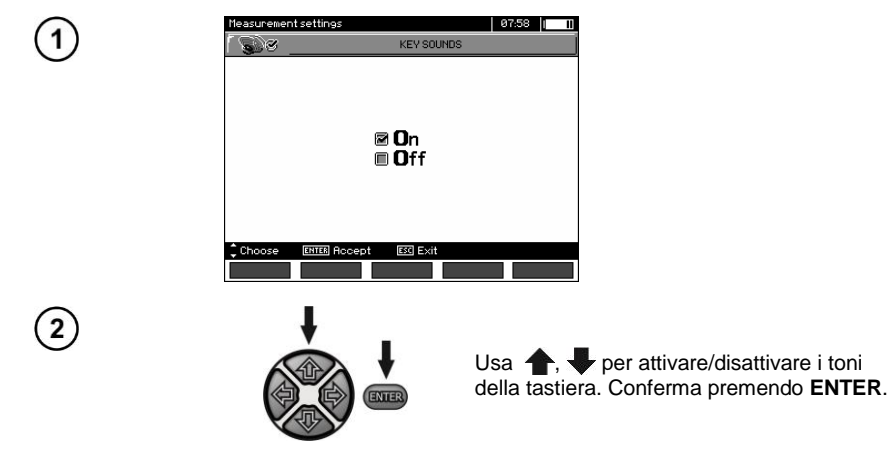

# <span id="page-17-0"></span>**2.3.7 Comunicazione wireless**

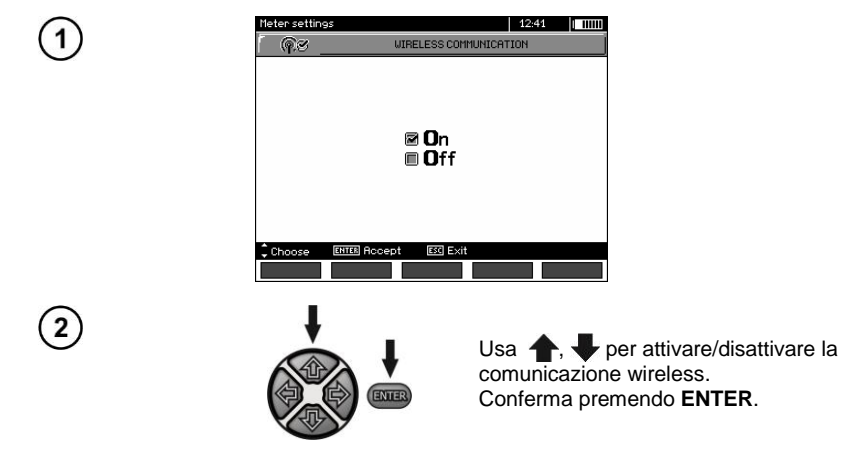

# <span id="page-17-1"></span>*2.4 Selezione lingua*

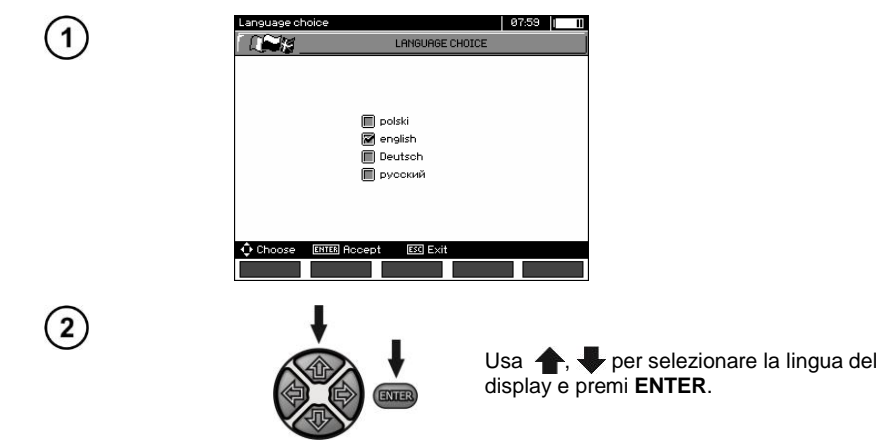

<span id="page-17-2"></span>*2.5 Informazioni sul fabbricante*

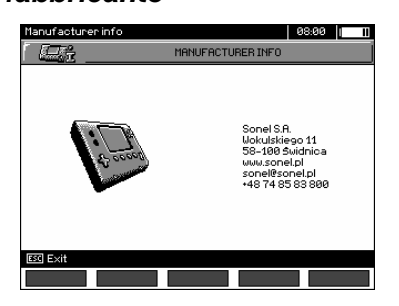

# **3 Misurazioni**

# <span id="page-18-0"></span>**Note:**

Il risultato dell'ultima misura viene mantenuto in memoria dallo strumento fino a quando non viene avviata la misura successiva o fino a quando non viene selezionata una diversa funzione di misura, tramite il selettore delle funzioni di prova. Il risultato dell'ultima misura rimane visualizzato a display per 20 secondi. Tale ultimo risultato può essere richiamato premendo ENTER, anche dopo lo spegnimento e riaccensione dello strumento.

#### **Nota:**

Se compare il messaggio:

#### **Meter temperature is too high! Measurement impossible!**

(Strumento in sovratemperatura, non eseguire altre misure)

spegnere lo strumento ed attendere un tempo idoneo al corretto raffreddamento.

#### **AVVERTENZA:**

**Durante l'esecuzione di una misura, è vietato agire sul selettore delle prove in quanto potrebbe danneggiarsi lo strumento e nel peggiore dei casi l'operatore.**

# <span id="page-18-1"></span>*3.1 Diagnostica tramite i limiti di soglia dello strumento*

Lo strumento è in grado di valutare se il risultato della misura rientra nei limiti di accettabilità configurati. L'operatore può impostare un valore limite di soglia massimo o minimo. Per le misure di resistenza di isolamento il limite da impostare è il valore minimo, mentre per le misure di continuità dei conduttori di protezione e del collegamento equipotenziale è il valore massimo.

Entrambi i limiti vengono attivati insieme dal menu principale (paragrafo 2.1.5). Quando la diagnostica tramite soglie limite è attivata, nell'angolo inferiore sinistro del display compare uno dei seguenti simboli:

 $\blacksquare$ : il risultato è corretto in quanto rientrante nel limite configurato,

 $-\mathbf{H}$ : il risultato non è corretto in quanto al. di fuori del limite configurato.

Il metodo per impostare i limiti è descritto nei capitoli che descrivono i dati di misura. Per le funzioni DD, SV e post-perforazione non è possibile impostare alcun limite.

# <span id="page-18-2"></span>*3.2 Misura della resistenza di isolamento*

#### **AVVERTENZA:**

**L'oggetto in esame non deve trovarsi in presenza di tensione.**

#### **Nota:**

**Durante la misura, soprattutto di valori di resistenza elevati, accertarsi che i cavi di prova i terminali di misura e le sonde a coccodrillo siano ben distanti tra loro, così da ridurre ed escludere eventuali effetti di disturbo superficiale che potrebbe causare risultati di misura maggiorati a causa dell'errore aggiuntivo.**

La corrente erogata è limitata al livello di 1,2 mA, 3mA o 6 mA. Il superamento del limite di corrente è indicato dall'attivazione continua del segnalatore acustico. Sebbene il risultato di misura sia corretto, sui terminali di prova la tensione sarà inferiore rispetto alla tensione nominale selezionata. La verifica di corrente avviene nella prima fase del test quando l'oggetto in esame aumenta la propria capacità.

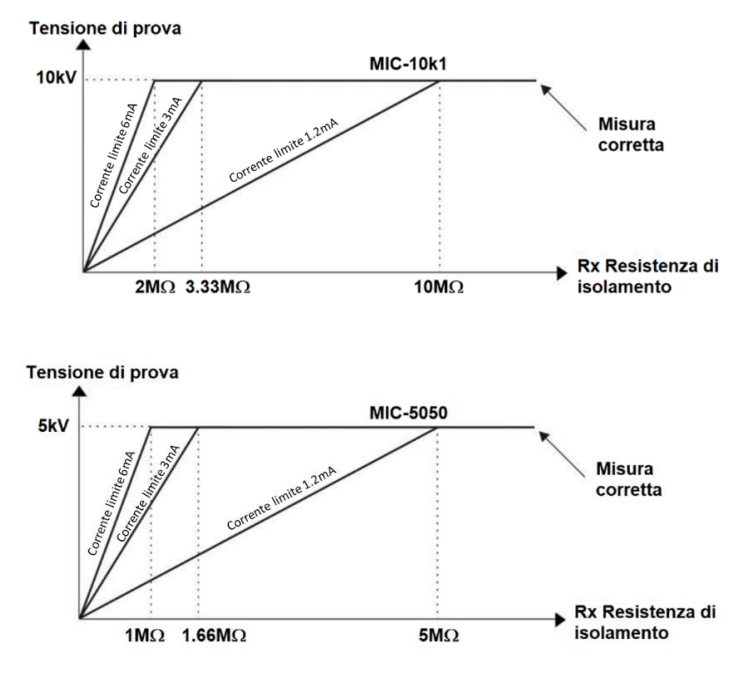

**La tensione effettiva di prova dipende dalla resistenza di isolamento Rx misurata (in relazione alla tensione nominale massima)**

#### <span id="page-19-0"></span>**3.2.1 Misura a due terminali**

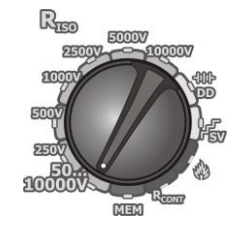

Posiziona il selettore rotativo su una delle funzioni **RISO**, a seconda della tensione nominale di prova prescelta:

- per la portata **50…10000 V** è così configurabile: 50 V...1 kV in passi da 10 V, 1 kV $...$ 10 kV in passi da 25 V,
- peer la portata **50...5000 V** è così configurabile: 50 V...1 kV in passi da 10 V, 1 kV...5 kV in passi da 25 V.

Lo strumento è in grado di rilevare tensioni di interferenza  $U_N$  presenti sull'oggetto in esame.

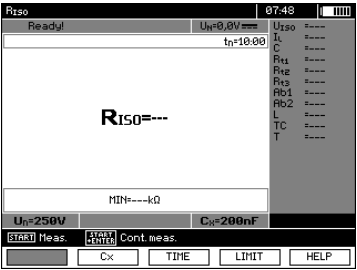

18 MIC-10k1 ● MIC-5050 – MANUALE D'USO

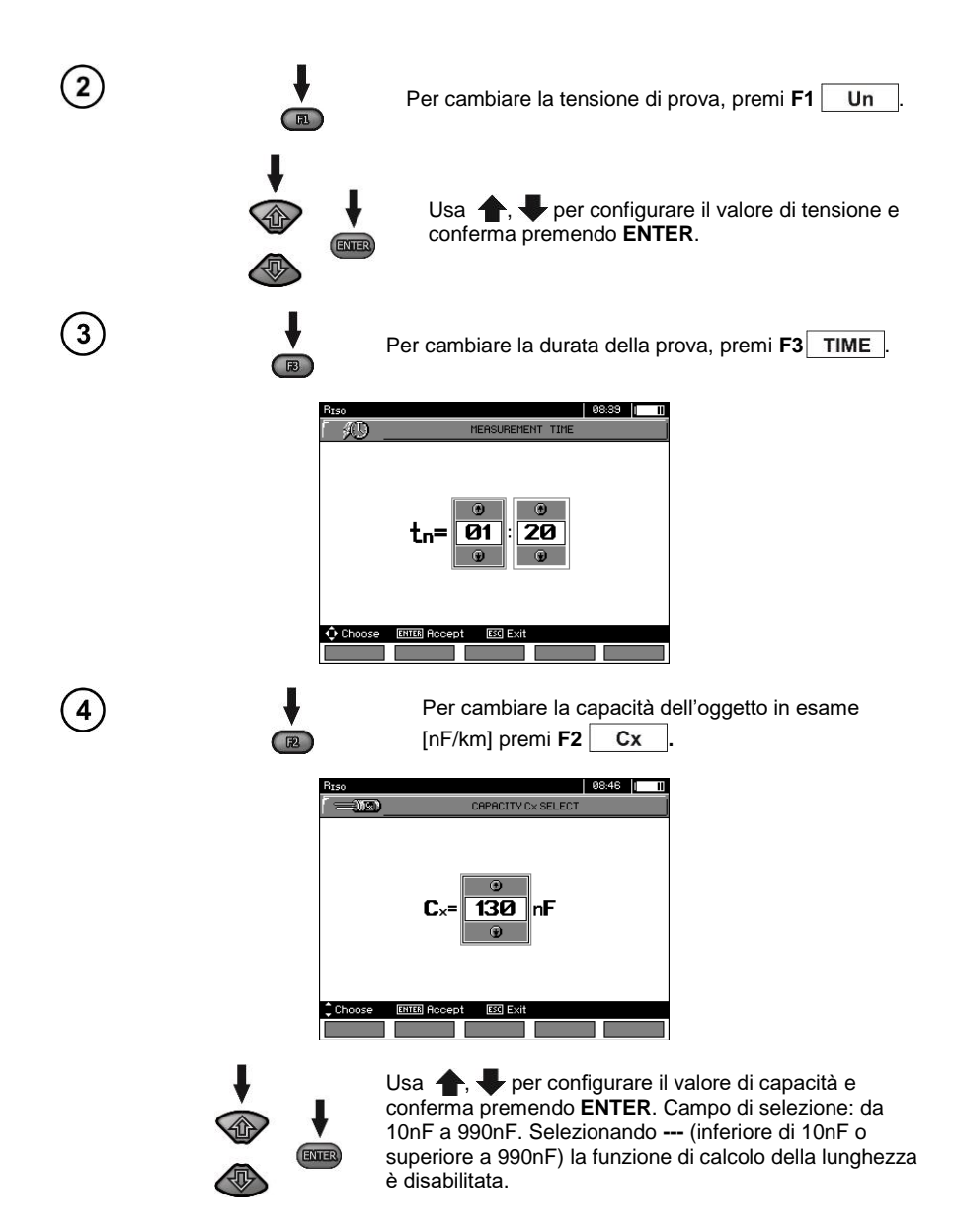

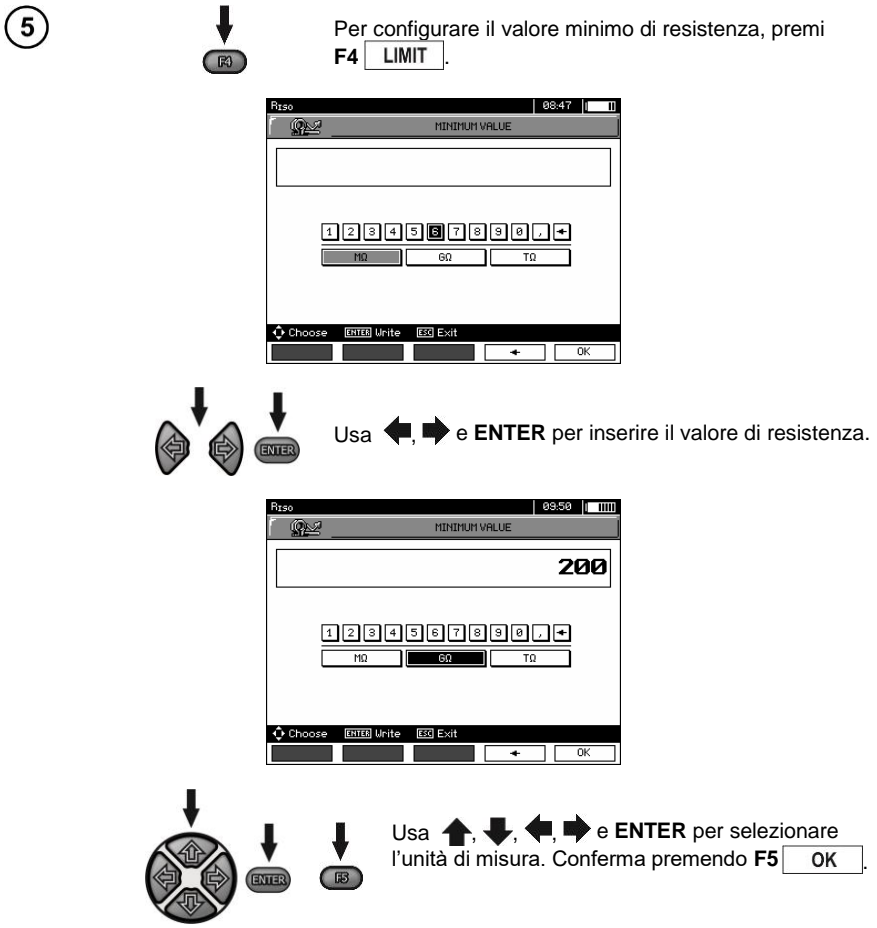

- Per R<sub>ISO</sub> il limite corrisponde al. valore minimo. Il campo di selezione è:
- $-MIC-10k1$  da 1 kΩ a 40 TΩ,
- $\overline{\phantom{a}}$  MIC-5050 da 1 kΩ a 20 TΩ.

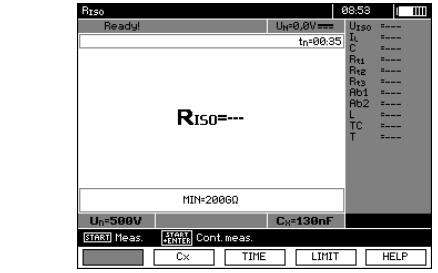

Lo strumento è pronto alla misura.

Eventuali valori di tensioni di disturbo sono visualizzati sul display.

 $6<sup>1</sup>$ 

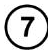

Collega i terminali di prova come mostrato in figura.

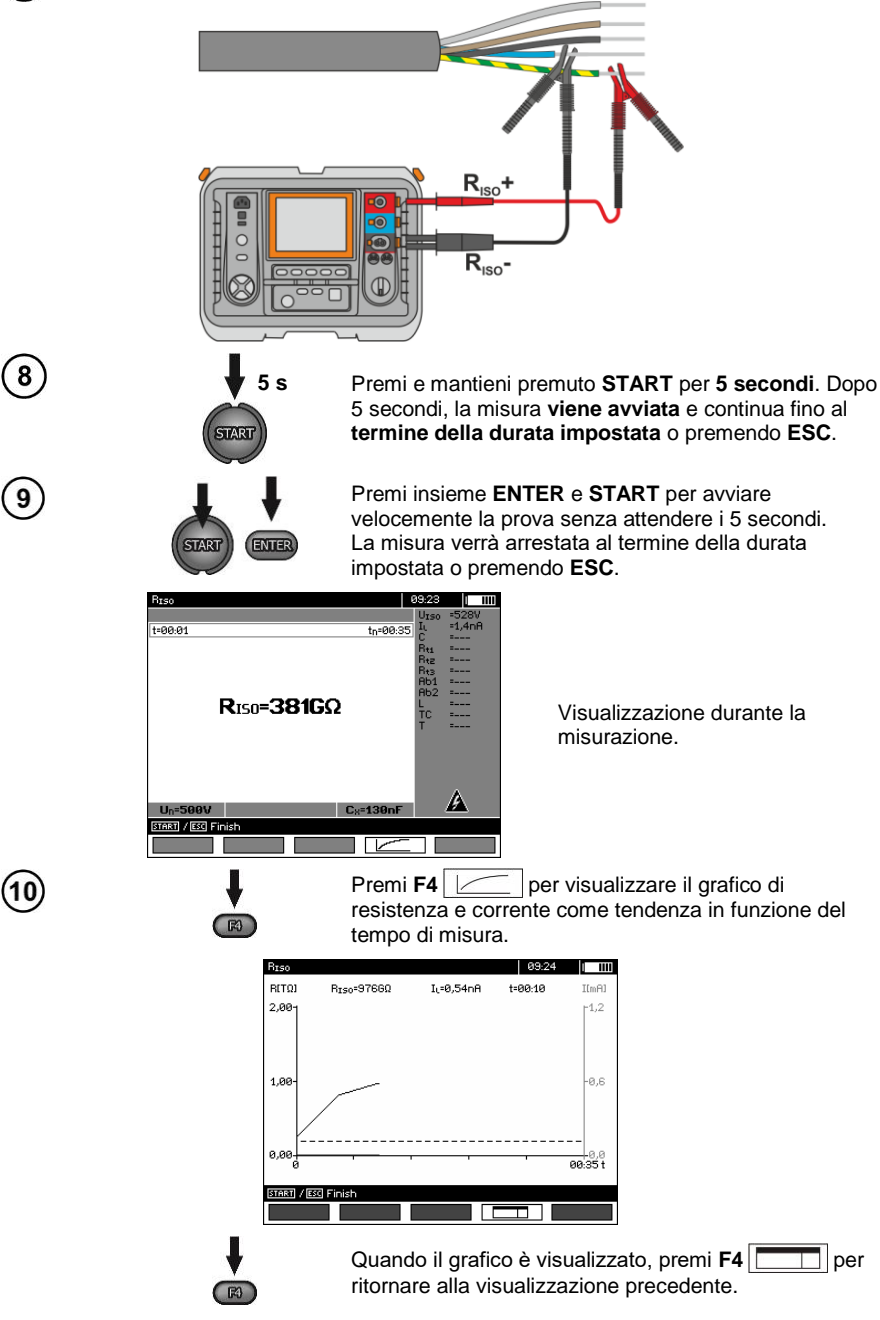

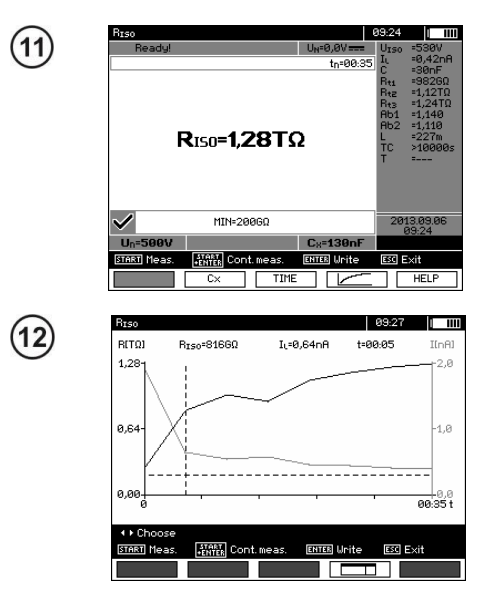

Al termine della misurazione, leggi i valori sul display.

Grafico dei risultati di misura. La linea tratteggiata orizzontale visualizza il limite impostato. Usa **. per muovere il** cursore (linea tratteggiata verticale); il display mostra i valori di  $R_{\text{ISO}}$ ,  $I_L$  (corrente circolante) e intertempo di misura.

# **Nota:**

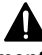

**Durante la misura della resistenza di isolamento, ai capi dei terminali di misura è presente una tensione pericolosa fino a 10 kV (MIC-10k1) oppure 5 kV (MIC-5050).**

**È vietato scollegare i puntali prima del completamento della misurazione. La mancata osservanza di questa raccomandazione può provocare scosse elettriche ad alta tensione rendendo impossibile la scarica della tensione residua ai capi dell'oggetto in esame.**

- Disabilitando t2 viene disabilitato anche t3.
- La durata di prova tn è indipendente dai valori di t1, t2, t3 configurati da MENU e sovrascritti ad esempio quando tn < t3, pertanto la durata di misura diventa uguale a tn.
- Il cronometro che misura la durata di misura viene avviato quando la tensione U<sub>ISO</sub> è stabilizzata.
- Il messaggio **LIMIT I** significa funzionamento con potenza d'uscita limitata. Se questa condizione persiste per 20 secondi, la misura viene interrotta.
- Se uno qualsiasi dei valori di resistenza parziale misurati è fuori portata, il valore del coefficiente di assorbimento non viene visualizzato; il display mostra dei trattini.
- Durante la misura il led giallo **HV** è acceso.
- Al. completamente della misura, la capacità sull'oggetto in esame viene scaricata cortocircuitando  $\mathbf{R}_{\text{ISO}}$ + e  $\mathbf{R}_{\text{ISO}}$  tramite resistenze di **MIC-5050** 100 k $\Omega$  o **MIC-10k1** 200 k $\Omega$ . Contemporaneamente il display visualizza la tensione sull'oggetto in esame.
- La misurazione della capacità avviene solo mentre la capacità dell'oggetto in esame viene scaricata. Se la misurazione R<sub>ISO</sub> viene interrotta prima che il valore R<sub>ISO</sub> si sia stabilizzato, la scarica inizierà troppo presto e il risultato della misurazione della capacità potrebbe non essere corretto.

- Per verificare cavi multipolari di alimentazione, misurare la resistenza di isolamento tra ogni conduttore e gli altri conduttori cortocircuitati tra loro e vincolati a terra (figura a seguire).

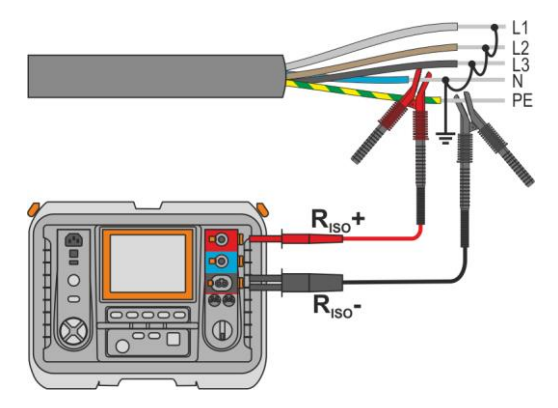

- La lunghezza del cavo è calcolata in funzione della sua capacità su [km] indicata prima della misura.

# **Informazioni aggiuntive visualizzate sul display**

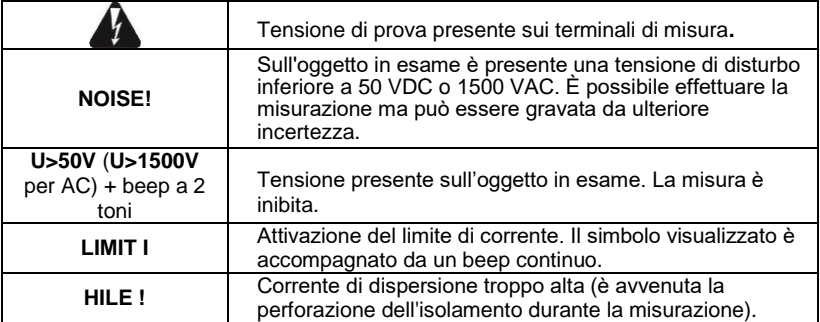

# <span id="page-25-0"></span>**3.2.2 Misura a tre terminali**

Al fine di eliminare l'influenza della resistenza superficiale in trasformatori, cavi, ecc. è opportuno utilizzare la misurazione a tre fili, ma si consiglia di non collegare il puntale di misura della corrente R<sub>ISO</sub>- a conduttori di terra grandi. Per esempio:

 per la misura della resistenza tra gli avvolgimenti di un trasformatore, il terminale **G** dello strumento deve essere collegato all'involucro del trasformatore;

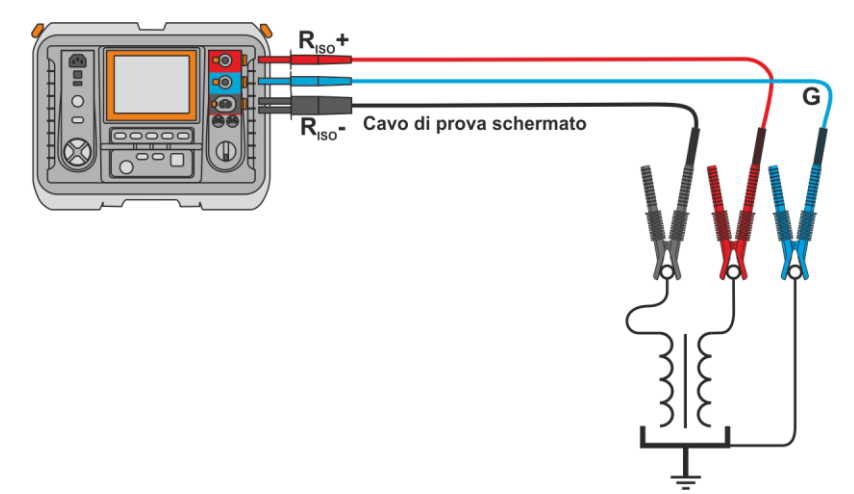

 quando si misura la resistenza di isolamento tra uno degli avvolgimenti e l'involucro del trasformatore, collegare il terminale **G** dello strumento al secondo avvolgimento:

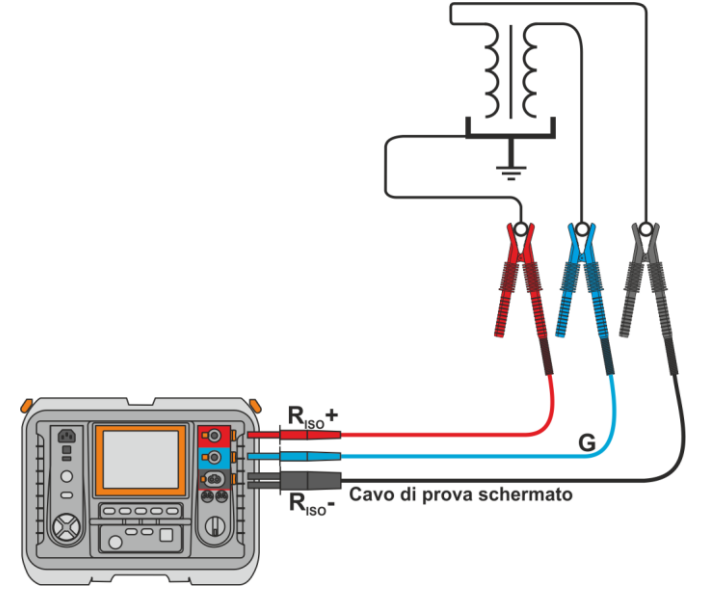

 quando si misura la resistenza di isolamento tra uno dei conduttori del cavo e il rivestimento del cavo, l'effetto delle resistenze superficiali (significativo in condizioni ambientali difficili) può essere eliminato applicando un pezzo di foglio metallico e collegandolo al terminale **G** dello strumento che funge quindi da isolatore;

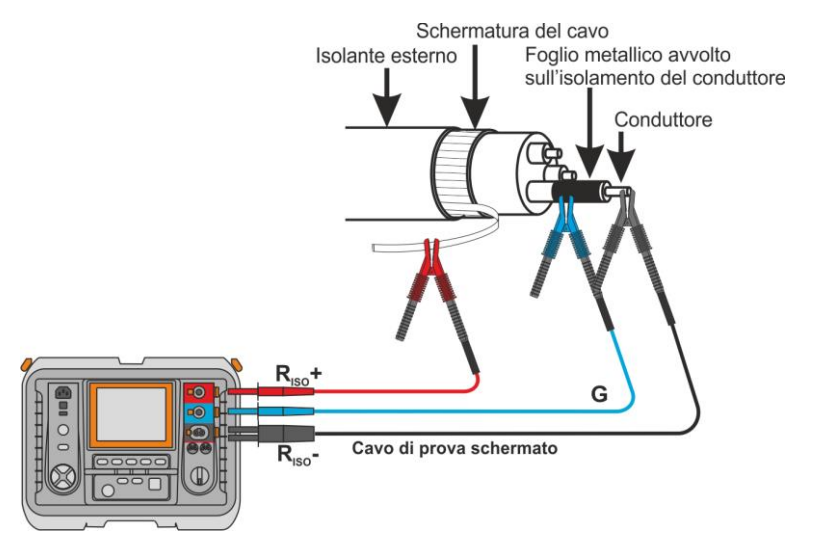

Lo stesso vale quando si misura la resistenza tra due conduttori del cavo, collegando al terminale **G** gli altri conduttori non coinvolti dalla misura.

 Misurando la resistenza di isolamento di un interruttore per media tensione, il terminale G dello strumento deve essere collegato agli isolatori dei terminali dell'interruttore;

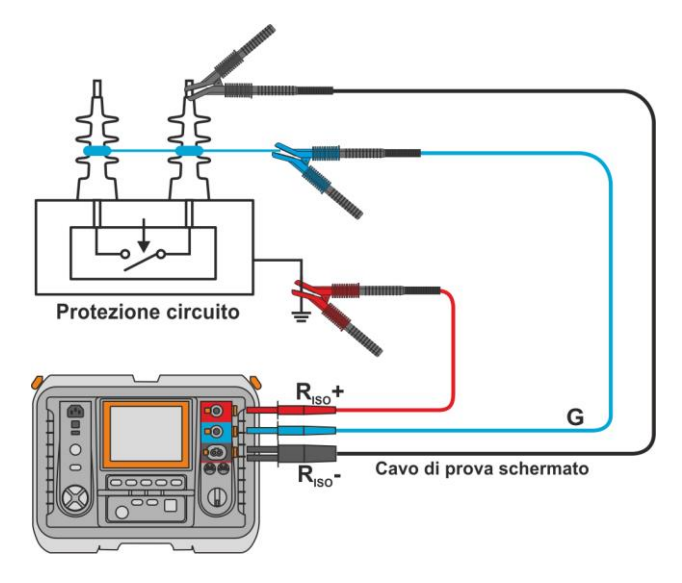

# <span id="page-27-0"></span>**3.2.3 Misura con adattatore AutoISO-5000**

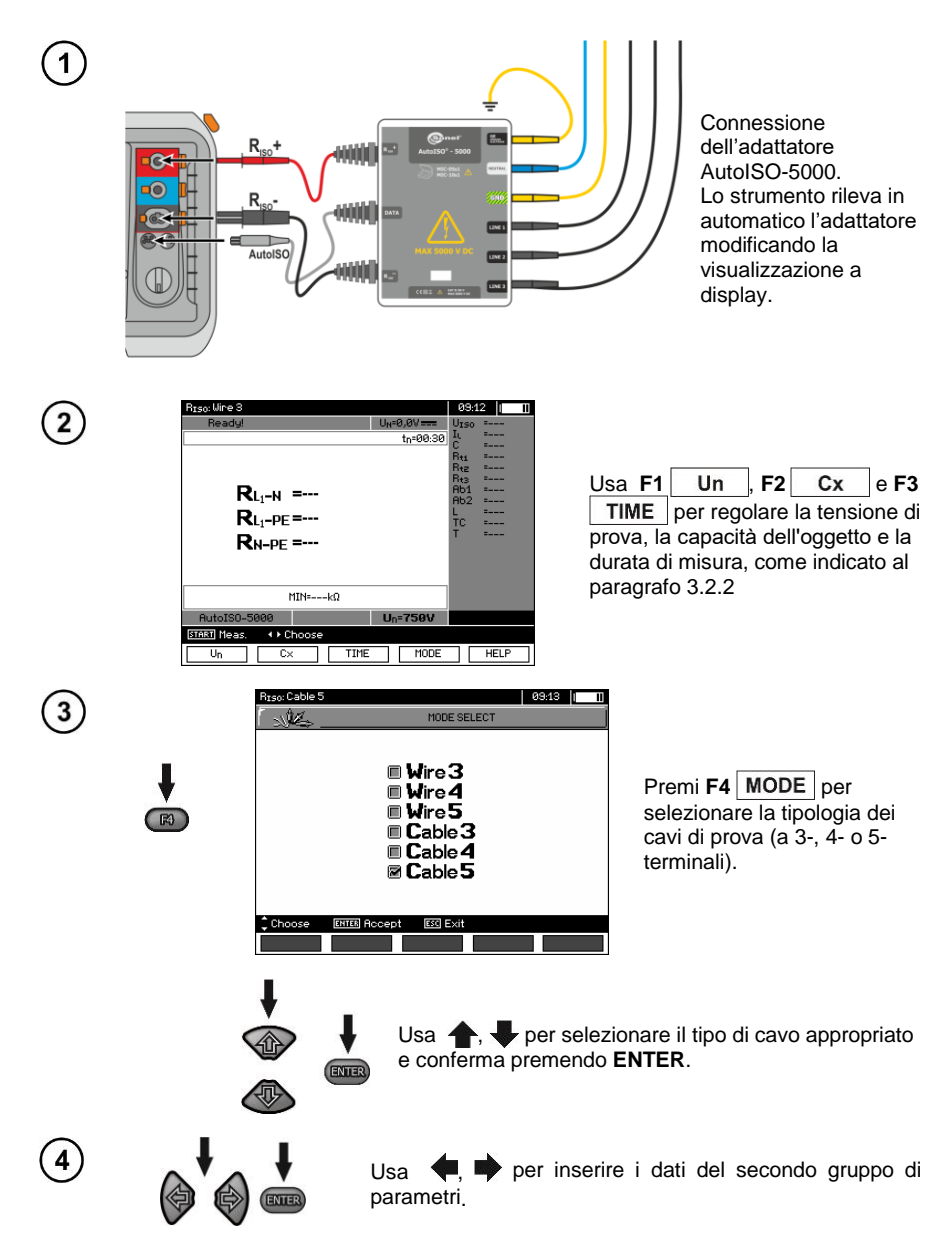

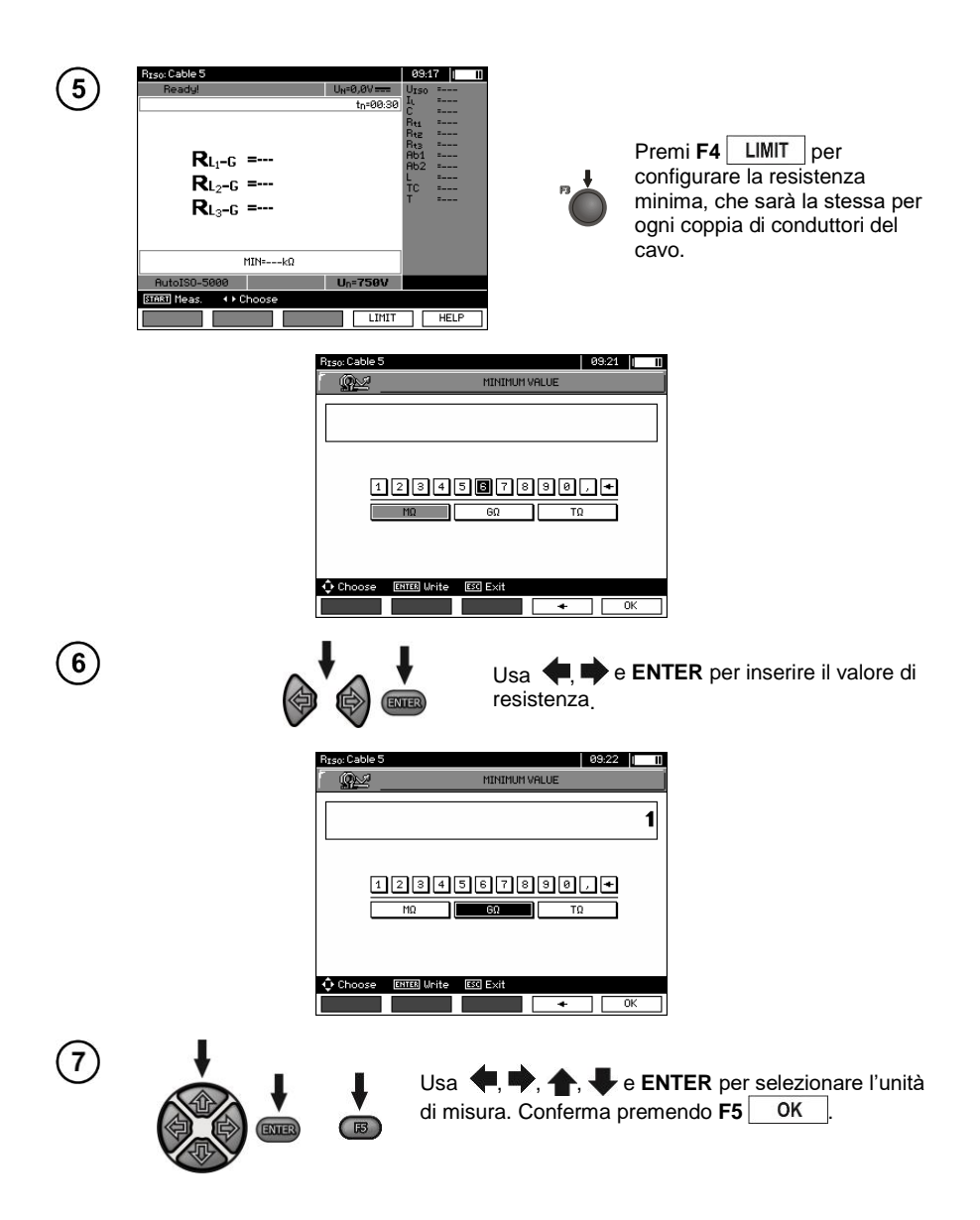

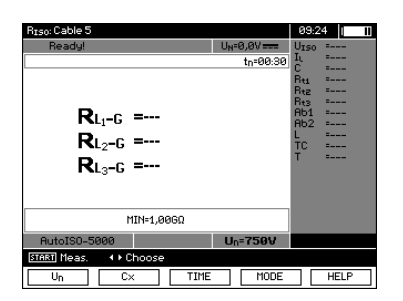

Lo strumento è pronto per la misura.

Eventuali valori di tensioni di disturbo sono visualizzati sul display.

**Measurement**  $\mathbf{g}$ 

8

Connetti l'adattatore AutoISO-5000 al cavo da testare.

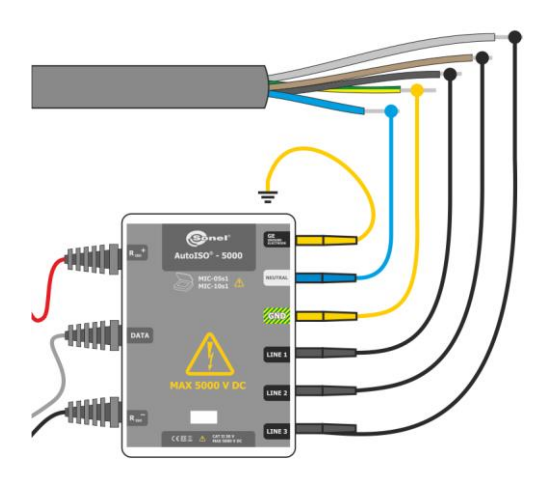

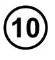

STAR

Premi **START** per avviare la misura. Inizialmente viene eseguito il controllo delle tensioni su particolari coppie di cavi. Se una qualsiasi delle tensioni supera la tensione consentita, il simbolo di questa tensione viene visualizzato con "!" (ad esempio  $U_{N-PF}$ !), e la misura viene interrotta.

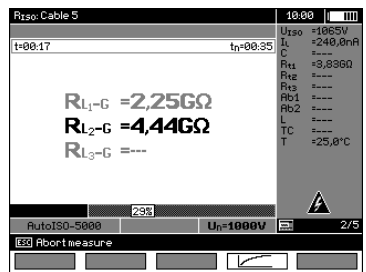

Visualizzazione durante la misurazione.

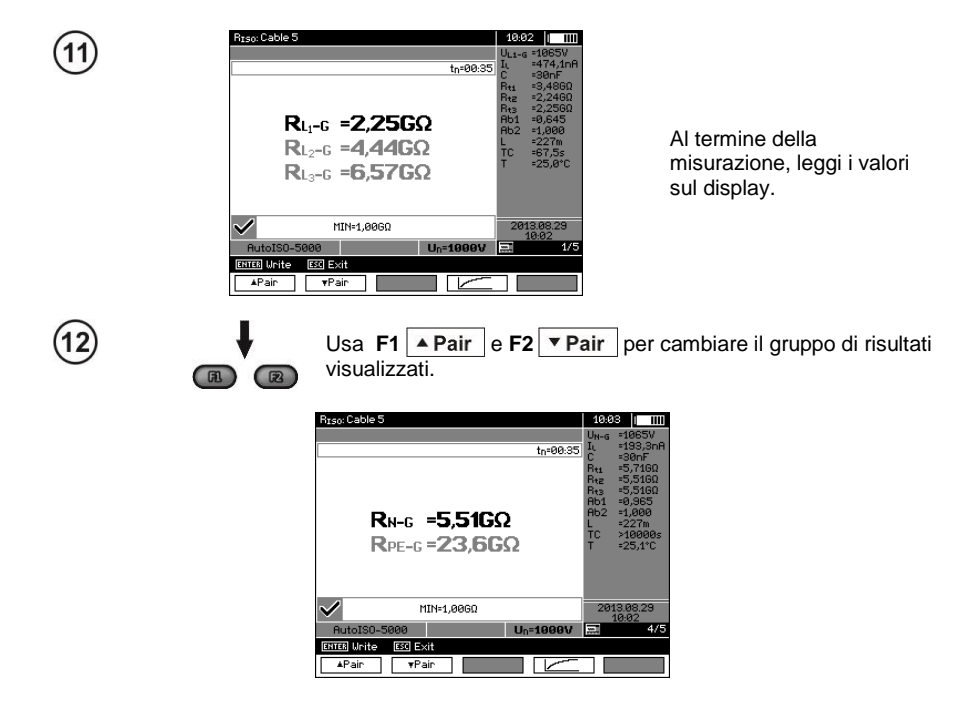

# **Nota:**

- Avvertenze e note sono equivalenti a quelle indicate al paragrafo 3.2.3.

# <span id="page-31-0"></span>**3.2.4 Misura con erogazione di tensione a gradini – SV**

Con questa modalità lo strumento esegue una serie di 5 misure con tensione crescente; la variazione di tensione dipende dalla tensione massima impostata:

- **1 kV:** 200 V, 400 V, 600 V, 800 V, 1000 V,
- **2.5 kV:** 500 V, 1 kV, 1.5 kV, 2 kV, 2.5 kV,
- **5 kV:** 1 kV, 2 kV, 3 kV, 4 kV, 5 kV,
- **MIC-10M** 10 kV: 2 kV, 4 kV, 6 kV, 8 kV, 10 kV,

Il risultato finale di ciascuna delle 5 misurazioni viene salvato e segnalato da un beep e da un'icona specifica.

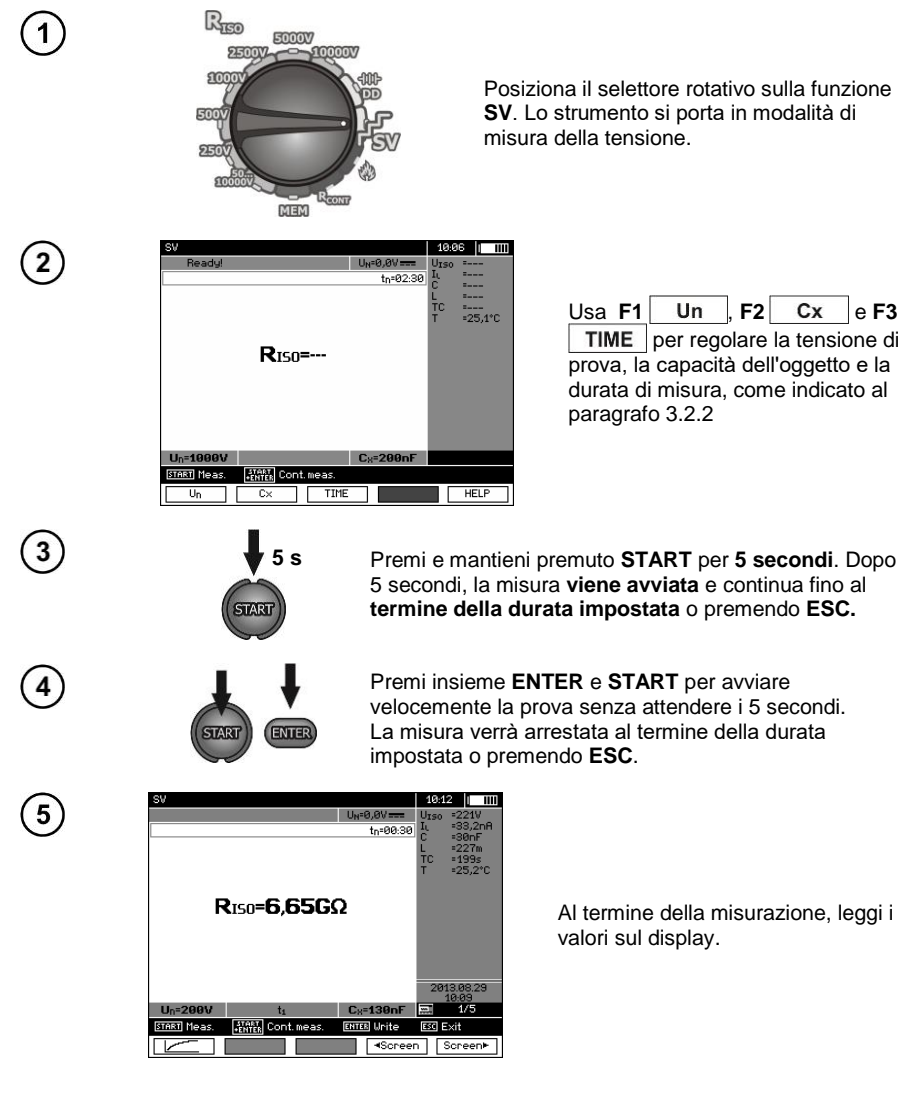

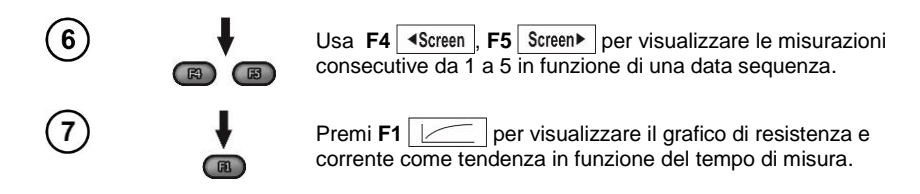

# **Nota:**

- Gli altri commenti e simboli visualizzato sono equivalenti a quelli relativi alla misura standard RISO. - In questa modalità è possibile eseguire la misura con l'adattatore AutoISO-5000. La visualizzazione dei risultati è simile alla misura di RISO con AutoISO-5000. Il display visualizza:

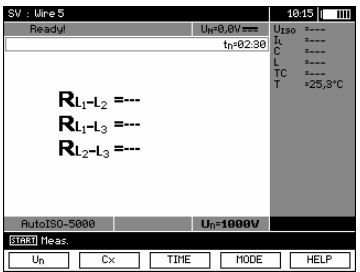

- Per la misurazione con l'adattatore AutoISO-5000, non è possibile tracciare il grafico durante la misurazione.

#### <span id="page-32-0"></span>**3.2.5 Calcolo della scarica dielettrica – DD**

Nella prova di scarica dielettrica la corrente di scarica viene misurata dopo 60 secondi dalla fine della misura (carica) di isolamento. Il valore DD è un fattore che caratterizza la qualità dell'isolamento indipendentemente dalla tensione di prova.

Il principio di misura è il seguente: inizialmente l'isolante viene caricato con una determinata corrente per un periodo definito. Se questa tensione non è uguale alla tensione impostata, l'oggetto non viene caricato e lo strumento abbandona la procedura di misura dopo 20 secondi. Dopo aver completato la carica e la polarizzazione, la corrente che circola sull'isolante corrisponde alla sola corrente di dispersione.

Successivamente l'isolante viene scaricato e la corrente di scarica dielettrica totale inizia a circolare sull'isolante stesso. Inizialmente questa corrente è la somma della corrente di scarica della capacità, che si attenua rapidamente, e della corrente di assorbimento. La corrente di dispersione è trascurabile in quanto non c'è presenza della tensione di prova.

Dopo 1 minuto dalla chiusura del circuito, viene misurata la corrente. Il valore DD viene calcolato applicando la formula**:**

$$
DD = \frac{I_{1\text{min}}}{U_{pr} \cdot C}
$$

dove:

*I*1min – corrente misurata dopo 1 minuto dalla chiusura del circuito [nA],  $U_{\text{pr}}$  – tensione di prova [V], *C* – capacità [F].

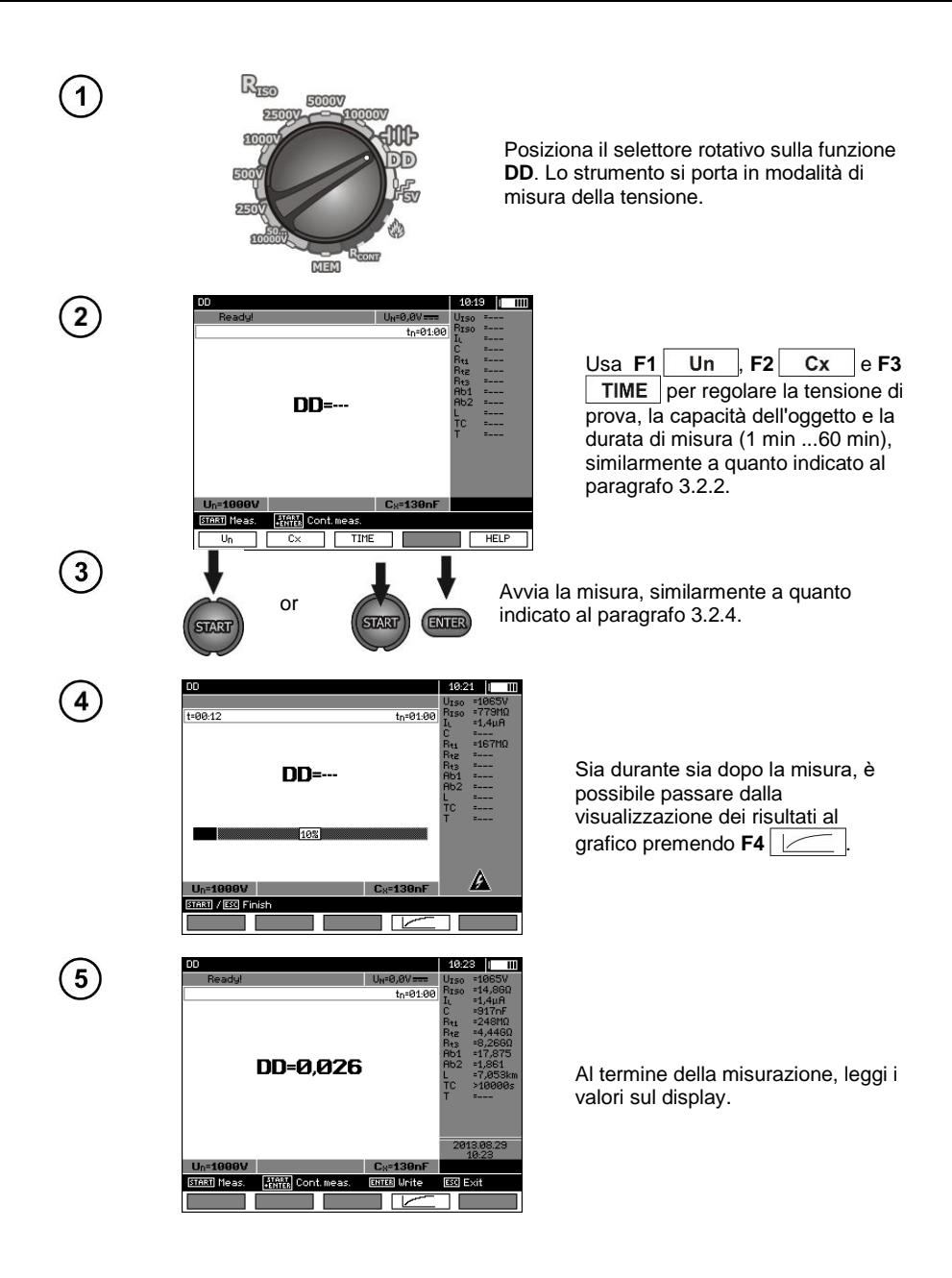

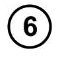

Premi **F4**  $\sim$  per visualizzare il grafico di resistenza e corrente come tendenza in funzione del tempo di misura.

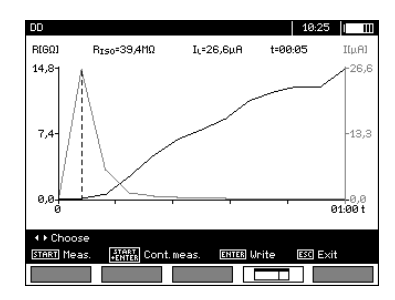

 $\mathbb{R}$ 

Il cursore (linea verticale tratteggiata) può essere mosso tramite i tasti  $\blacksquare$ . I valori misurati vengono visualizzati in relazione alla posizione del cursore. Il risultato della misura indica lo stato dell'isolamento, che può essere comparato con i valori della seguente tabella:

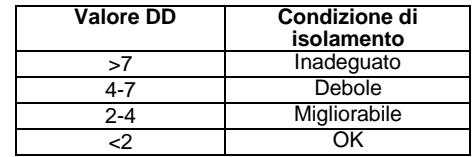

# **Nota:**

- in condizioni di forti disturbi, la misura può essere influenzata da ulteriore incertezza.

- in questa modalità è possibile eseguire la misura con l'adattatore AutoISO-5000. La visualizzazione dei risultati è simile alla misura di RISO con AutoISO-5000. Il display visualizza:

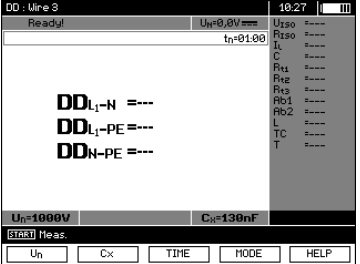

# <span id="page-35-0"></span>**3.2.6 Rilevazione della locazione del guasto (post perforazione)**

Lo strumento esegue la misura in modo equivalente a quello per R<sub>ISO</sub>, tranne per il fatto che non viene interrotta al momento del guasto. In caso di guasto, la misurazione prosegue e il guasto può essere localizzato come indicato dal suono di perforazione.

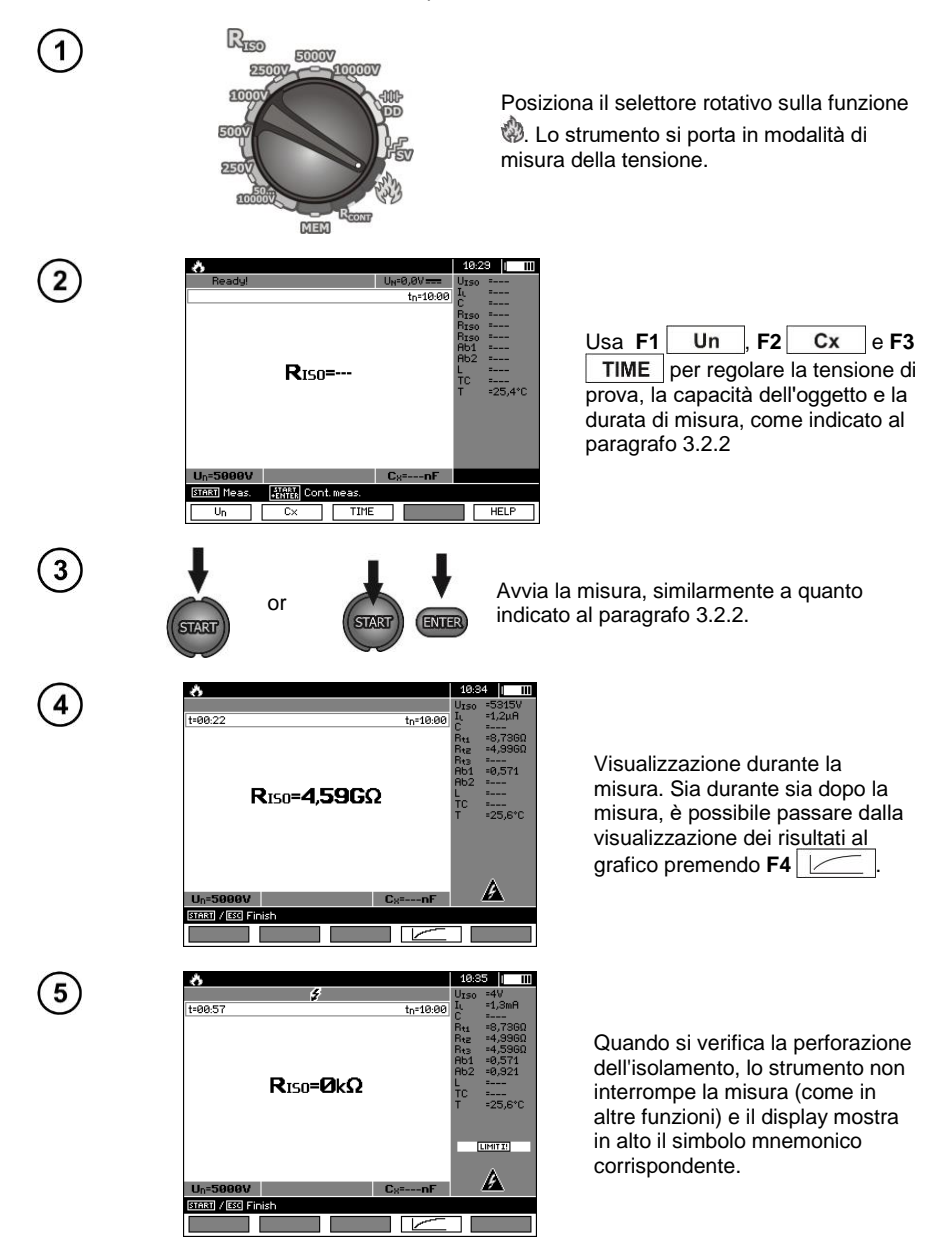

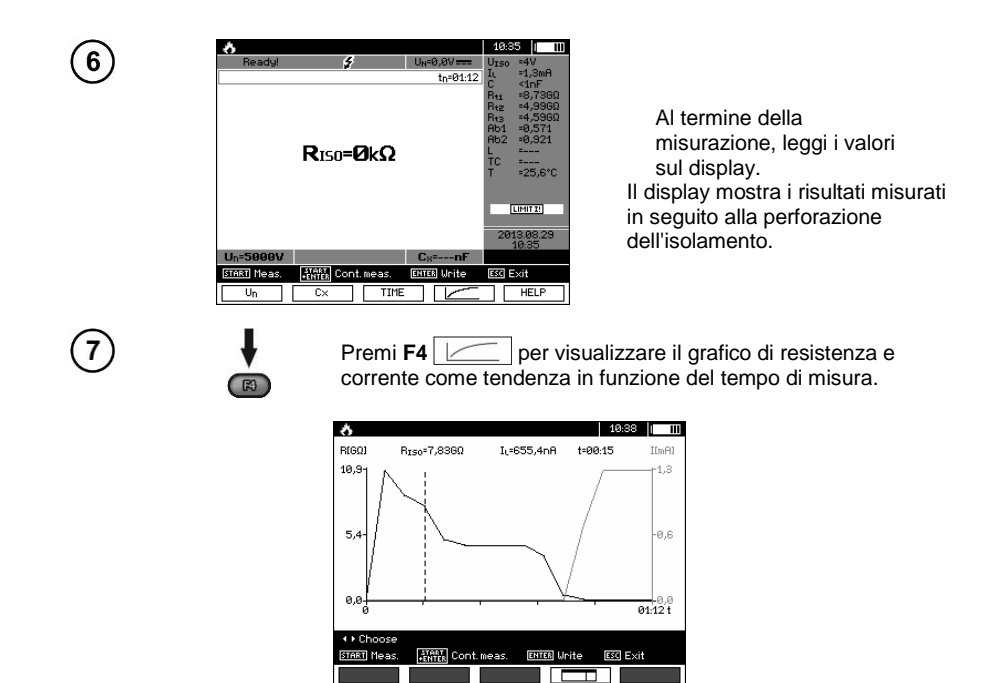

# <span id="page-36-0"></span>*3.3 Misura di resistenza con bassa tensione di prova*

# **Nota:**

La misura di resistenza con bassa tensione di prova (R<sub>CONT</sub>) è supportata solo negli strumenti con uno specifico prefisso del numero di matricola, secondo questi dettagli.

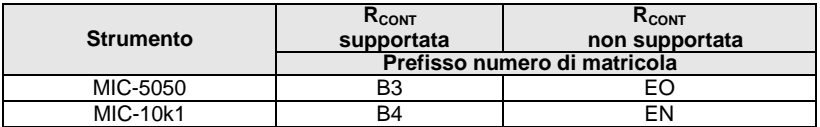

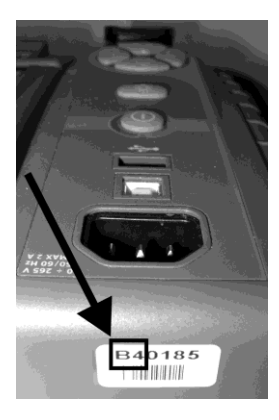

<span id="page-37-0"></span>**3.3.1 Misura della continuità delle connessioni di protezione ed equipotenziali con corrente di prova ±200 mA**

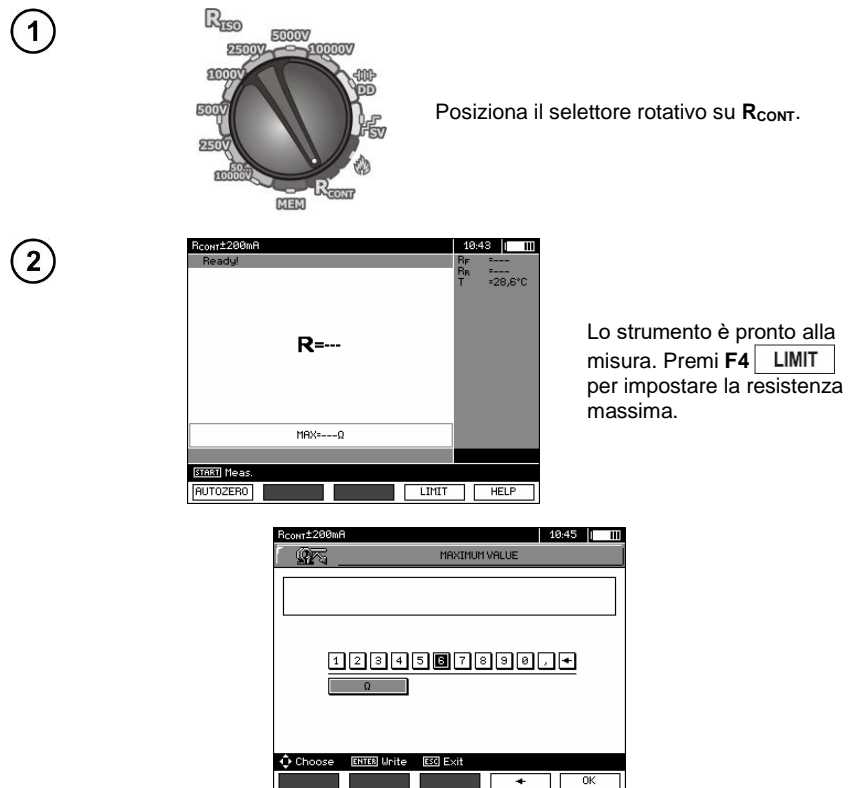

Il limite impostabile copre tutto il campo di misura: da 0,01 Ω a 999 Ω. Il valore del limite si configura similarmente a quanto indicato per  $R_{\text{ISO}}$ .

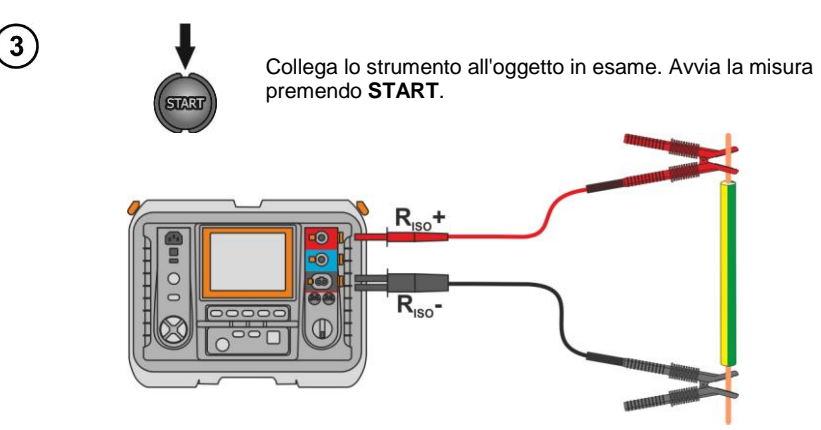

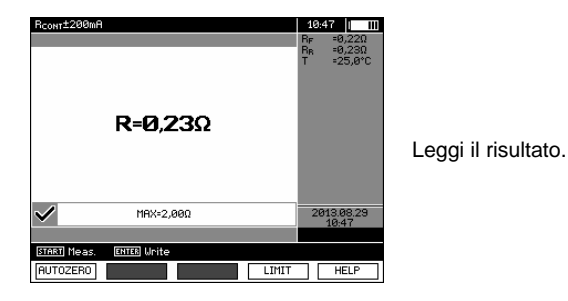

# **Informazioni aggiuntive visualizzate sul display**

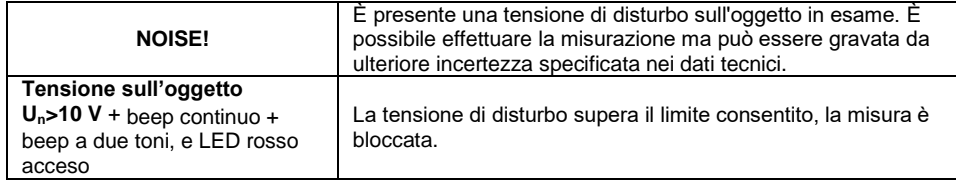

# <span id="page-38-0"></span>**3.3.2 Azzeramento dei cavi di prova**

Al fine di eliminare l'effetto della resistenza dei cavi di prova sul risultato di misura, è possibile eseguire la compensazione (autozero) di tale valore di resistenza.

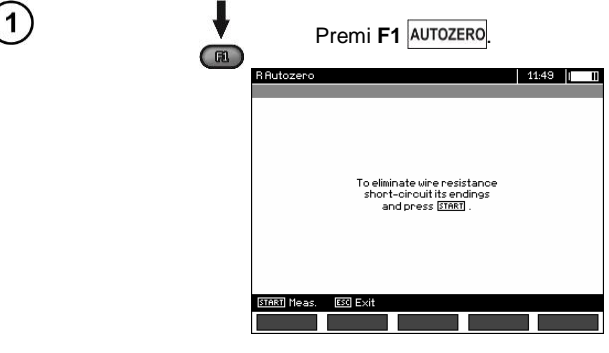

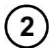

Segui le istruzioni visualizzate sul display.

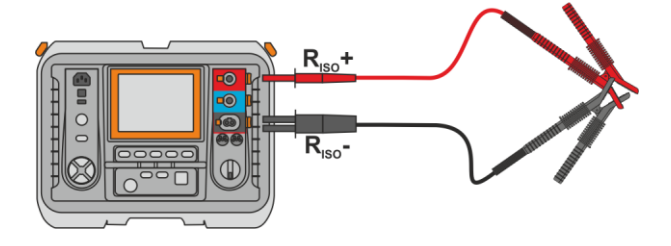

Premi **START**. **START**  $44.50 - h$ **A**sellT07FR0 -24.9%  $R = -$ MAX=2,880 START Meas. ENTER Last meas. AUTOZERO LIMIT  $\top$  HELP

Il display visualizza il messaggio **AUTOZERO**, a conferma che la calibrazione dei puntali è avvenuta correttamente e che lo strumento è pronto alla misura. Il messaggio **AUTOZERO** rimane visibile durante le misurazioni. La compensazione rimane valida anche dopo che lo strumento viene spento e riacceso.

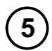

Per rimuovere la compensazione ritornando alla calibrazione predefinita, ripetere i passaggi da 1 a 4 con i terminali aperti.

# <span id="page-39-0"></span>*3.4 Correzione del valore RISO alla temperatura di riferimento*

Lo strumento ha la capacità di convertire il valore di misurazione  $R_{ISO}$  in valori di resistenza a specifiche temperature di riferimento come definito dalla norma ANSI / NETA ATS-2009. Per ottenere tali risultati, l'operatore deve:

- inserire manualmente il valore della temperatura oppure

- collegare la sonda di temperatura ST-1 allo strumento.

Successivamente lo strumento visualizzerà ulteriori valori di misura.

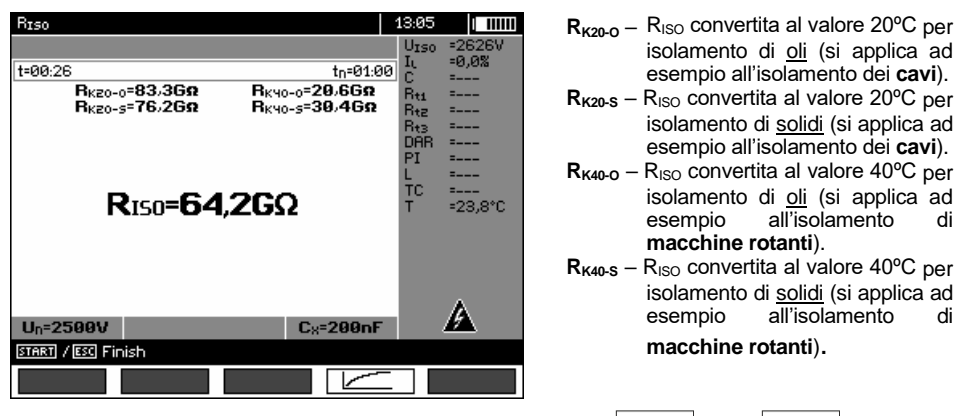

Per **impostare la temperatura manualmente**, premi **F1** Cx / T **► F5** T poi inserisci il valore come indicato al. paragrafo 3.2.1 passo (5). Successivamente, dopo **aver connesso la sonda ST-1** il valore misurato sarò visualizzato nel campo della temperatura.

La misura della temperatura inizia dopo aver collegato la sonda di temperatura ST-1 e viene eseguita per ciascuna funzione. I valori vengono aggiornati ogni secondo. Dopo aver scollegato la sonda, viene nuovamente visualizzata la temperatura impostata manualmente.

**Per garantire la sicurezza dell'operatore, è vietato inserire la sonda di temperatura ST-1 su oggetti con tensione superiore a 50V rispetto a terra. Si consiglia di vincolare a terra l'oggetto in esame prima di connettere la sonda.**

# <span id="page-40-0"></span>*3.5 Determinazione della lunghezza dei cavi testati*

A seconda della capacità elettrica dell'oggetto testato, lo strumento consente all'operatore di determinare la lunghezza del cavo testato. A tal fine, prima di iniziare la misura, è necessario reperire i dati tecnici del cavo (dalla documentazione tecnica del produttore).

 $\mathbf{R}$ 

 $\mathbf{1}$ 

 $\mathbf{2}$ 

 $\sqrt{3}$ 

Ogni cavo è marcato ad intervalli di metro e riporta le seguenti informazioni:

- $\Rightarrow$  nome del fabbricante,
- $\Rightarrow$  tipo di cavo.
- $\Rightarrow$  tensione nominale.
- $\Rightarrow$  quantità di conduttori e sezione di ognuno di essi.

La foto qui a fianco mostra un cavo<br>YHAKXS di tipo 1x240 RMC/50 **di tipo 1x240 12/20 kV**.

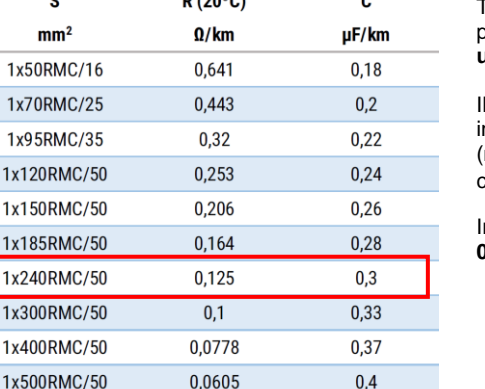

 $U_N = 0.0V =$  $t_0 = 10.00$ 

 $C_8 = 200nF$ 

**LIMIT** 

**R**<sub>IS0</sub>=---

 $MIN=--k\Omega$ 

**STARK** Cont. meas

 $\overline{\sim}$ 

TIME

 $U_n = 250V$ 

START Meas.

Trova questo cavo nel catalogo del produttore e ricerca il parametro **unità di capacità.**

valore dovrebbe essere espresso<br> **nano-farad per kilometro** n **nano-farad** (nF/km); inserisci quel valore nel campo **C<sup>X</sup>** dello strumento.

n questo caso il valore ottenuto è **0.3 µF/km = 300 nF/km**.

Ora puoi configurare lo strumento. Usa **F2** per selezionare **CX**.

**HELE** 

87:48

h mn

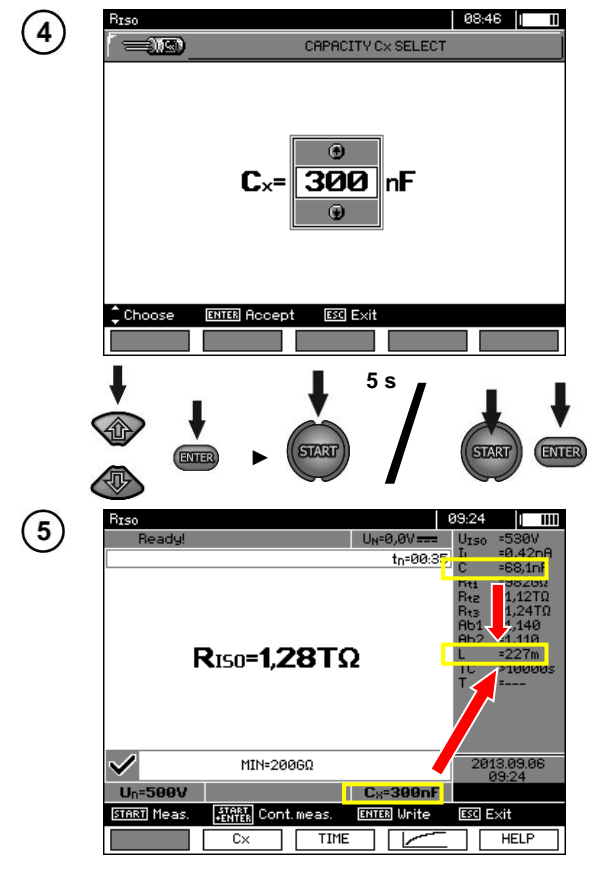

- Usa **complete** per inserire il valore di<br>Capacità. Campo di selezione: Capacità. Campo di selezione:<br>10...990 nF. Selezionando --- $S$ elezionando (inferiore di 10nF o superiore a 990nF) la funzione di calcolo della lunghezza è disabilitata.
- Premi **ENTER** per confermare.
- Avvia la misura.

Lo strumento misura la capacità totale del cavo **C [nF]**. Da questo valore, quando viene inserita l'unità di capacità **C<sup>X</sup> [nF/km]**, lo strumento calcola la lunghezza **L**.

$$
C = C_X \cdot L
$$

$$
L = \frac{C}{C_X}
$$

In questo caso, per:  $C = 68.1 \text{ nF}$  $C_x = 300$  nF/km la lunghezza del cavo è:

$$
L = \frac{C}{C_X} = \frac{68.1 \text{nF}}{300 \frac{\text{nF}}{\text{km}}} = 0.227 \text{ km} = 227 \text{ m}
$$

# <span id="page-41-0"></span>*3.6 Test di tenuta dell'armatura del cavo MT*

La prova di armatura del cavo MT consiste nell'applicare una tensione di prova tra la sua guaina metallica o il conduttore di ritorno e la terra. In fase di misurazione prestare attenzione al valore della corrente li

La tensione di prova e il tempo di misurazione dipendono dal tipo di oggetto testato e dalle relative linee guida. Per esempio per un cavo con isolamento in polietilene:

- tensione di prova secondo HD 620 S1: ≤5 kV,
- tempo di misura dopo la stabilizzazione della tensione: 1-10 min,
- risultato positivo secondo HD 620 S1: se non si è verificato alcun guasto a terra.

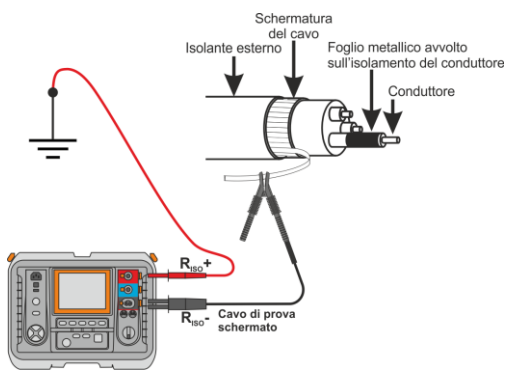

# **4 Memoria dei risultati di misura**

# <span id="page-42-1"></span><span id="page-42-0"></span>*4.1 Struttura della memoria*

La memoria dei risultati di misura ha una struttura ad albero (vedi la figura sotto). L'operatore ha la possibilità di registrare dati per dieci locazioni. Ogni locazione può contenere fino a 999 oggetti, che possono contenere a loro volta fino a tre livelli di sotto-oggetti, con 999 sotto-oggetti per ogni livello. Per ogni soggetto e sotto-oggetto è possibile memorizzare fino a 999 misure.

L'intera struttura è limitata dalla dimensione della memoria. La memoria consente la registrazione simultanea di 10 descrizioni complete di clienti e un minimo di: set di misure per 10000 punti di misura e 10000 nomi di questi punti, 999 nomi per oggetti, 999 descrizioni di sotto-oggetti e un riepilogo della struttura creata per questi oggetti. La memoria dispone inoltre di uno spazio per l'elenco dei nomi (liste di selezione) esteso fino a 99 voci.

#### <span id="page-42-2"></span>**4.1.1 Aspetto della pagina principale durante la modalità di registrazione delle misure**

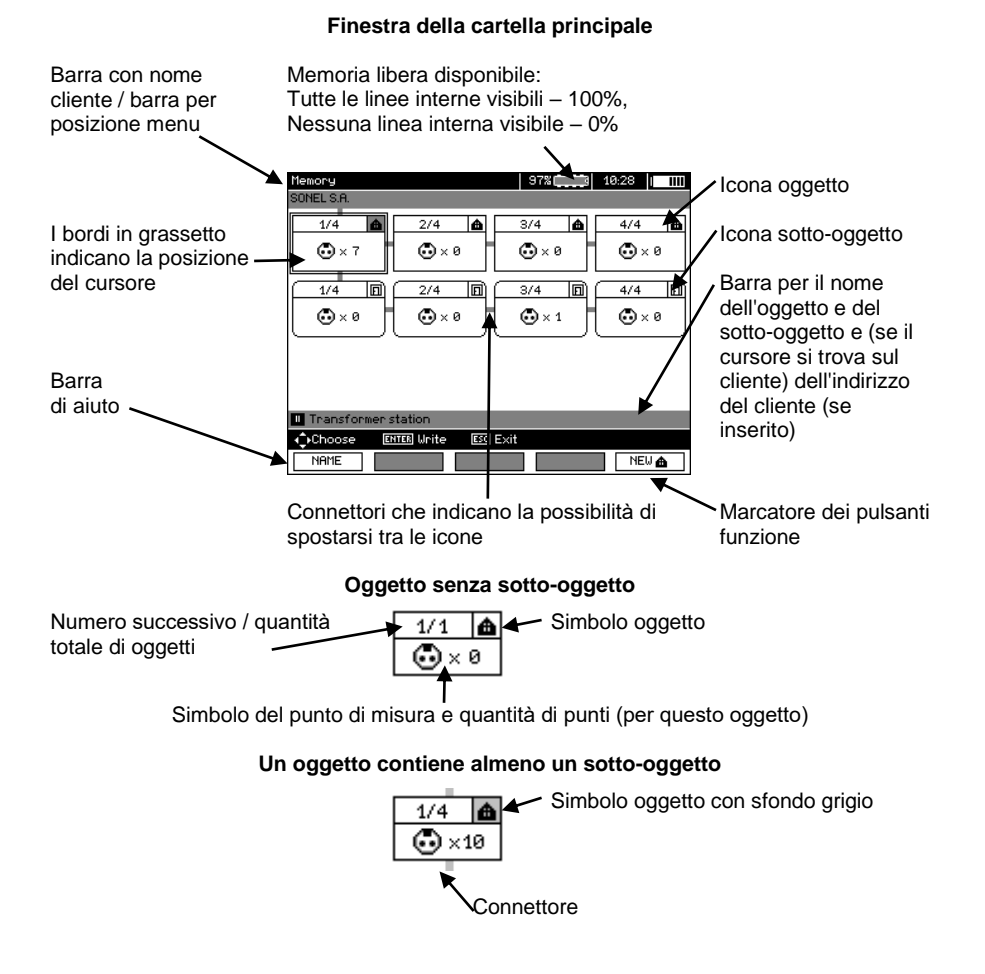

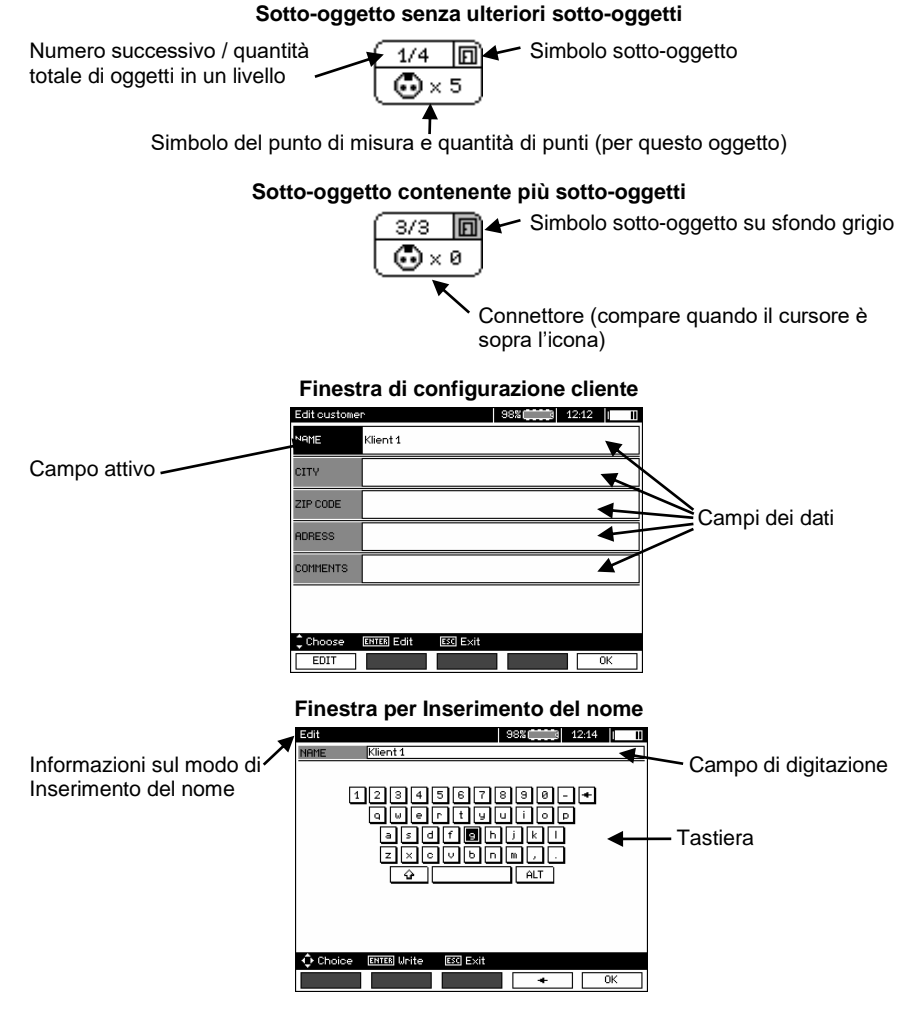

Per selezionare maiuscole, posiziona il cursore su **Shift** e premi **ENTER**. Per ottenere caratteri speciali (Polacco) posiziona il cursore su **ALT** e premi **ENTER**.

#### **Finestra per Inserimento del risultato di misura**

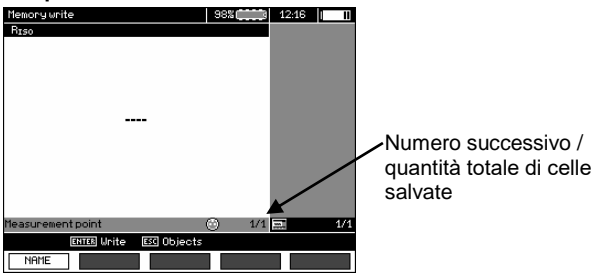

42 MIC-10k1 ● MIC-5050 – MANUALE D'USO

# **Nota:**

- I risultati delle misure eseguite per tutte le funzioni possono essere memorizzati in una cella di memoria.
- Possono essere memorizzati solo i risultati delle misure avviate premendo il tasto **START** (eccetto l'autozero nella misura della resistenza con bassa tensione di prova).
- Viene memorizzata nella memoria la serie completa di risultati (risultato principale e risultati supplementari) per una data funzione di misura, le configurazioni di misura preimpostate, la data e l'ora della misura
- Le celle non salvate non sono disponibili.
- Si consiglia di cancellare la memoria dopo aver letto i dati o prima di eseguire una nuova serie di misure che potrebbe venir memorizzata nelle stesse celle di memoria delle precedenti misure.
- Una singola cella può contenere il risultato di una prova  $R_{\text{ISO}}$  2(3)p, oppure una prova  $R_{\text{ISO}}$  SV, oppure una prova DD.
- Dopo aver inserito un risultato di misura, il numero ID della cella aumenta automaticamente.

# <span id="page-44-0"></span>*4.2 Registrazione dei risultati di misura nella memoria interna*

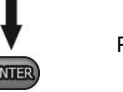

Premi **ENTER** dopo aver completato le misure.

# <span id="page-44-1"></span>**4.2.1 Inserimento dei risultati senza estendere la struttura della memoria**

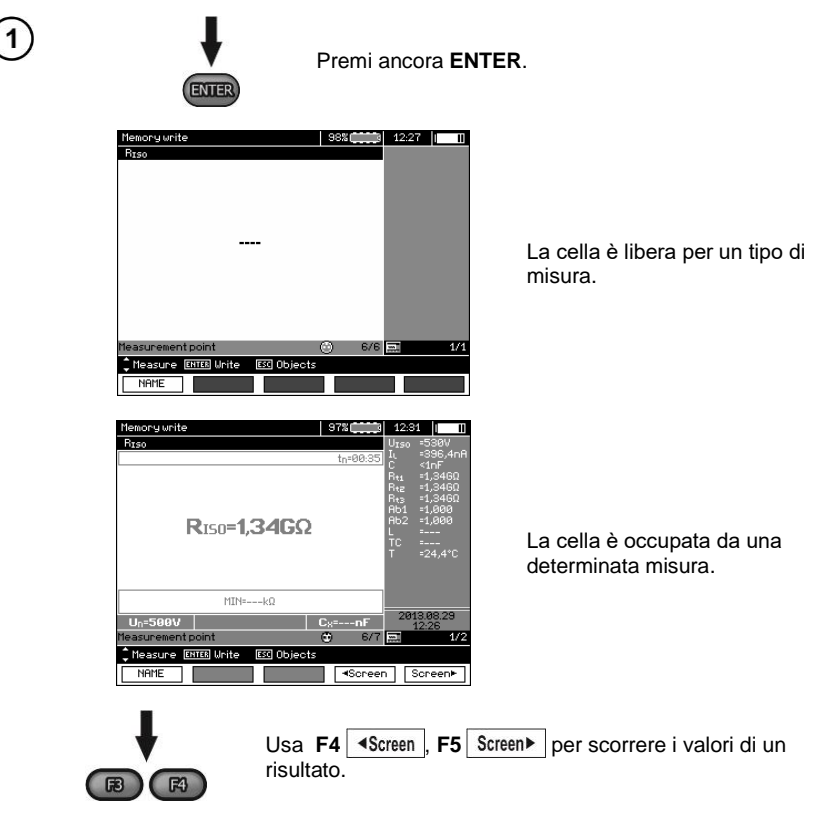

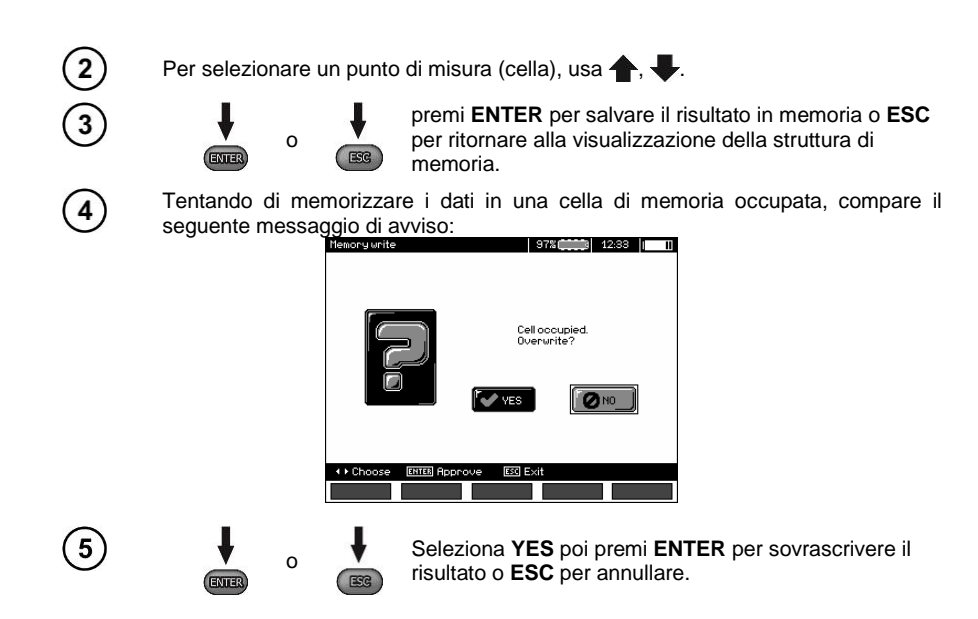

# **Nota:**

- La serie completa di risultati (risultato principale e risultati supplementari) per una data funzione di misura e le configurazioni di misura preimpostate sono memorizzate nella memoria.

# <span id="page-45-0"></span>**4.2.2 Estensione della struttura della memoria**

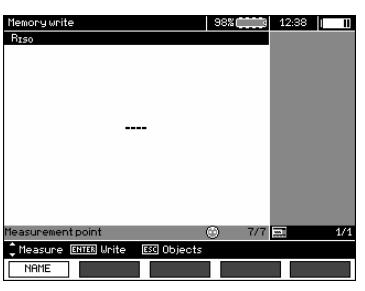

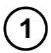

ESG

Premi **ESC** per iniziare la creazione di oggetti.

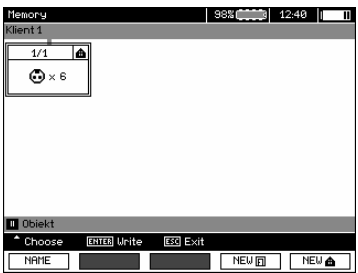

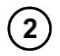

Premi **c** per posizionare il cursore su **Client 1**.

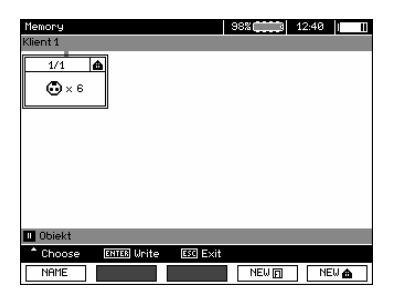

3

Usa  $\blacklozenge$ , per selezionare altri clienti (1 – 10).

Premi **F1** EDIT per inserire i dati del cliente.

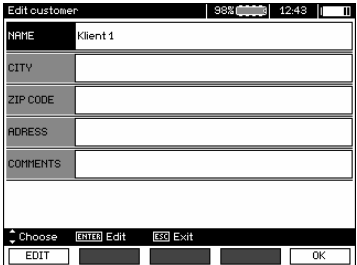

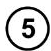

Usa  $\blacktriangle$ , per posizionare il cursore su ogni elemento e premi **ENTER** per inserire i dati.

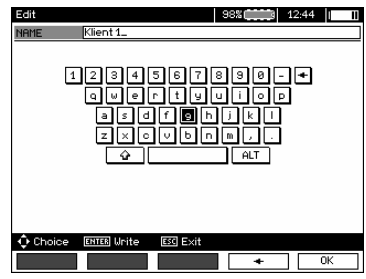

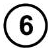

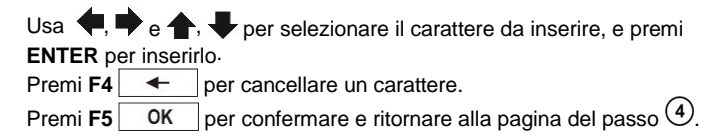

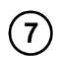

Così facendo, puoi inserire tutti i dati del cliente.

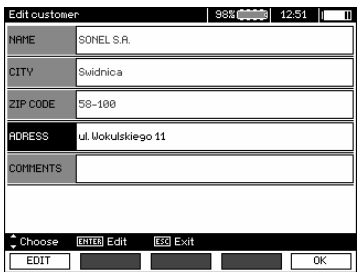

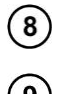

Premi F5  $\boxed{0K}$  per confermare e ritornare alla pagina del passo  $\boxed{0}$ .

Usa **per posizionare il cursore sull'icona dell'oggetto. Premi F1 NAME per** inserire il nome dell'oggetto.

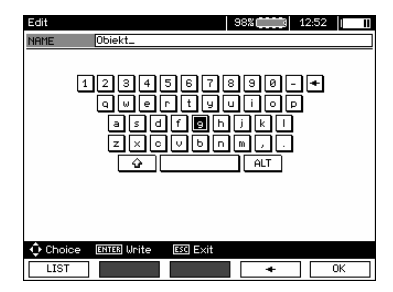

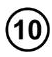

Inserisci il nome dell'oggetto nel modo già utilizzato per il cliente. È possibile utilizzare l'elenco dei nomi proposti, dopo aver premuto **F1** LIST . Purché la lista sia stata precedentemente creata.

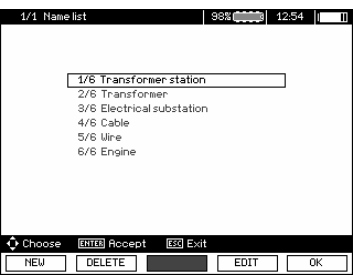

Premendo **F1** NEW puoi aggiungere altri nomi alla lista (fino a 99, e premendo F2 DELETE cancelli il nome dalla lista..

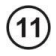

 $12$ 

 $13$ 

Premi **F5** OK per confermare il nome che compare sul display.

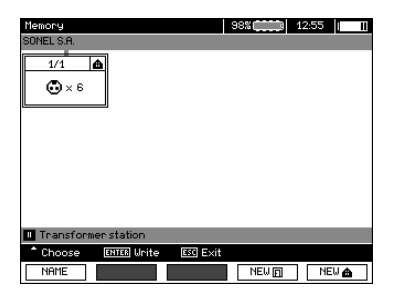

Premi **ENTER**, per andare al punto di misura.

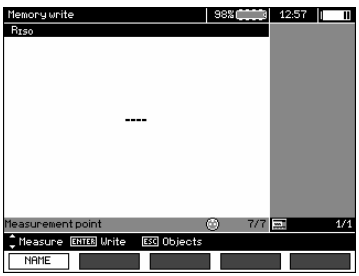

Premi **F1** NAME per accedere alla modifica del nome del punto di misura.

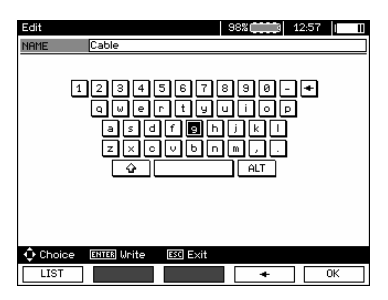

Inserisci il nome del punto di misura allo stesso modo del nome dell'oggetto.

Premi **ENTER** per salvare il risultato di misura.

Dopo aver inserito i dati in memoria, è possibile estendere la sua struttura aggiungendo nuovi oggetti e sotto-oggetti.

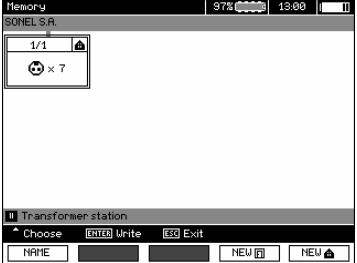

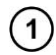

Per aggiungere un nuovo oggetto, premi **F5** .

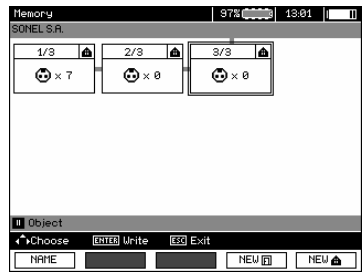

Per aggiungere un sotto-oggetto, posiziona il cursore sull'oggetto e premi F4 **NEW** a.

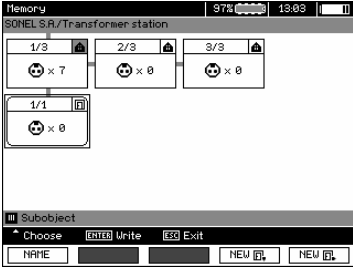

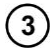

 $\left( 2\right)$ 

Usando **F4** e **F5** puoi aggiungere nuovi oggetti e sotto-oggetti (fino a 5 livelli).

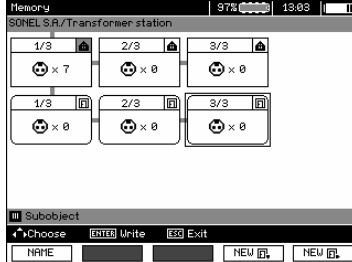

# **Nota:**

- Nuovi oggetti (sotto-oggetti in un livello) vengono aggiunti a destra dell'oggetto contrassegnato con il cursore (sotto-oggetto).
- Il display visualizza solo i sotto-oggetti appartenenti all'oggetto indicato dal cursore.
- La cancellazione di oggetti e sotto-oggetti è possibile solo in fase di consultazione della memoria.

- Il nome di un oggetto, di un sotto-oggetto o di una misura è visualizzabile in fase di consultazione della memoria o accedendo alla memoria dopo una misurazione.

# <span id="page-50-0"></span>*4.3 Visualizzazione dei dati in memoria*

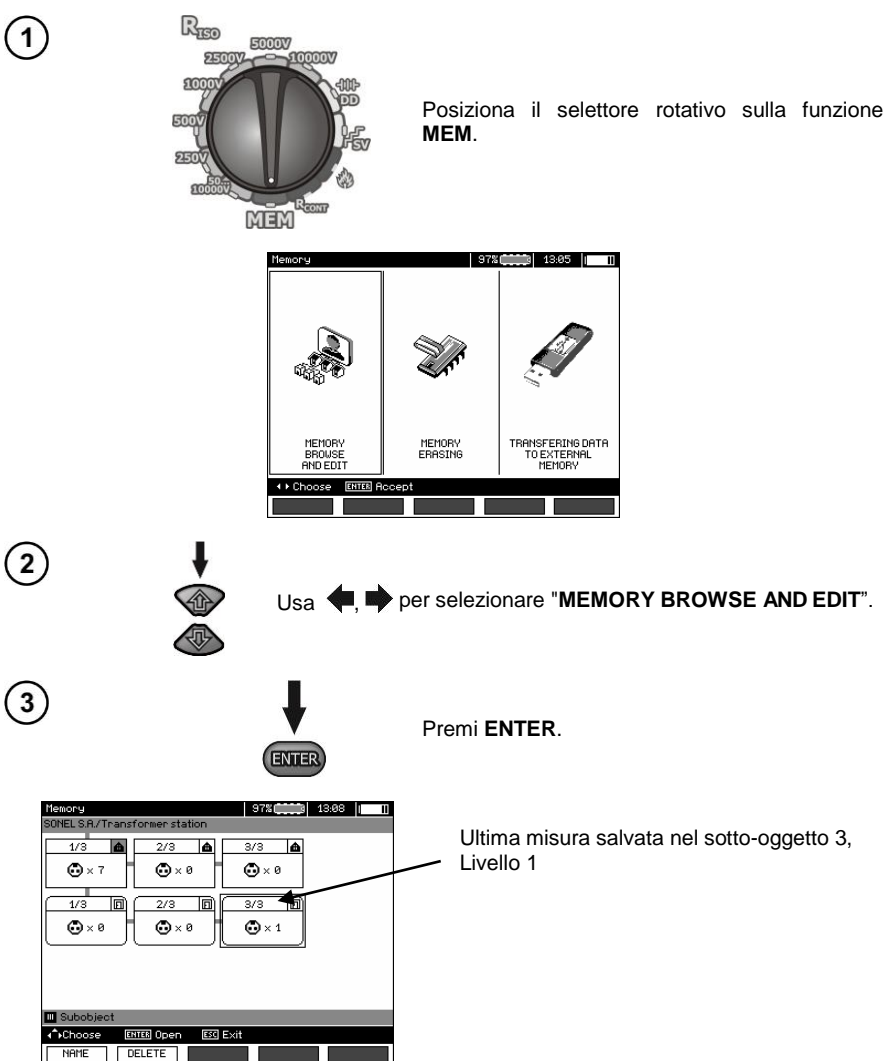

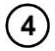

Usa  $\blacklozenge$ ,  $\blacklozenge$  e  $\blacklozenge$ ,  $\blacklozenge$  per spostarti tra oggetti e sotto-oggetti utilizzando i connettori esistenti.

Premi F1 NAME per accedere alla modifica del nome dell'oggetto (sottooggetto).Premi **F2** per cancellare l'oggetto selezionato (sotto-oggetto) con i suoi relativi risultati di misura.

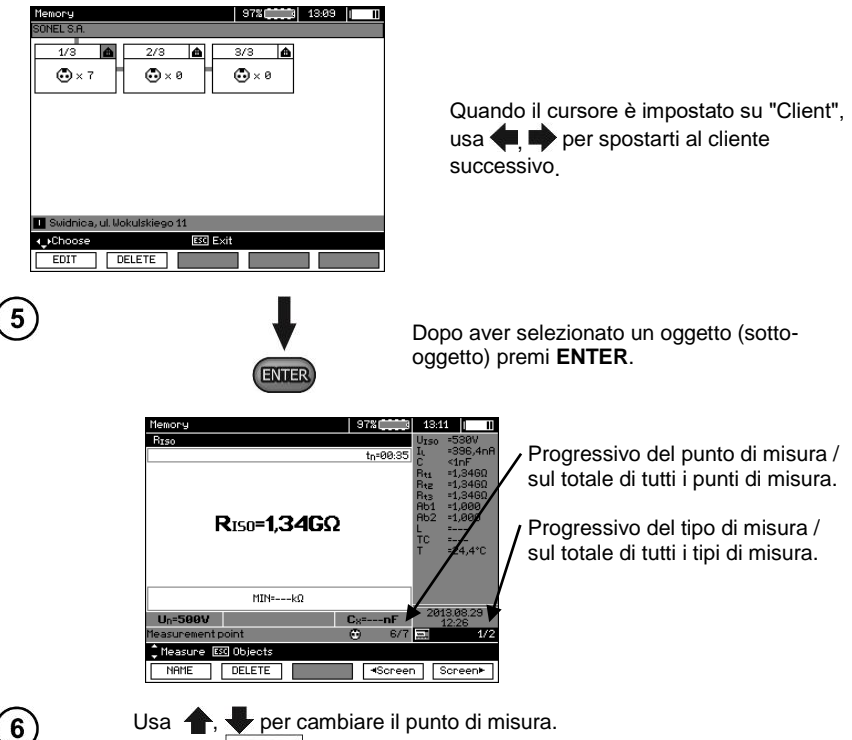

Usa  $\leftarrow$ , per cambiare il punto di misura.

Premi **F1** NAME per accedere alla modifica del nome del punto di misura. Premi **F4** o **F5** per visualizzare tutti i tipi di risultato di misura in funzione di uno specifico punto di misura.

Premi **F2** DELETE per cancellare una misura o un punto di misura ed i relativi risultati:

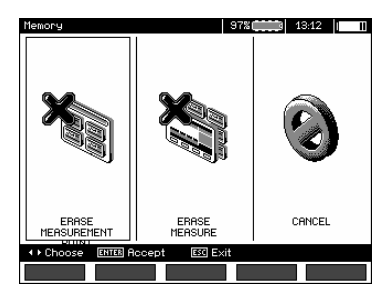

# <span id="page-52-0"></span>*4.4 Cancellazione dei dati in memoria*

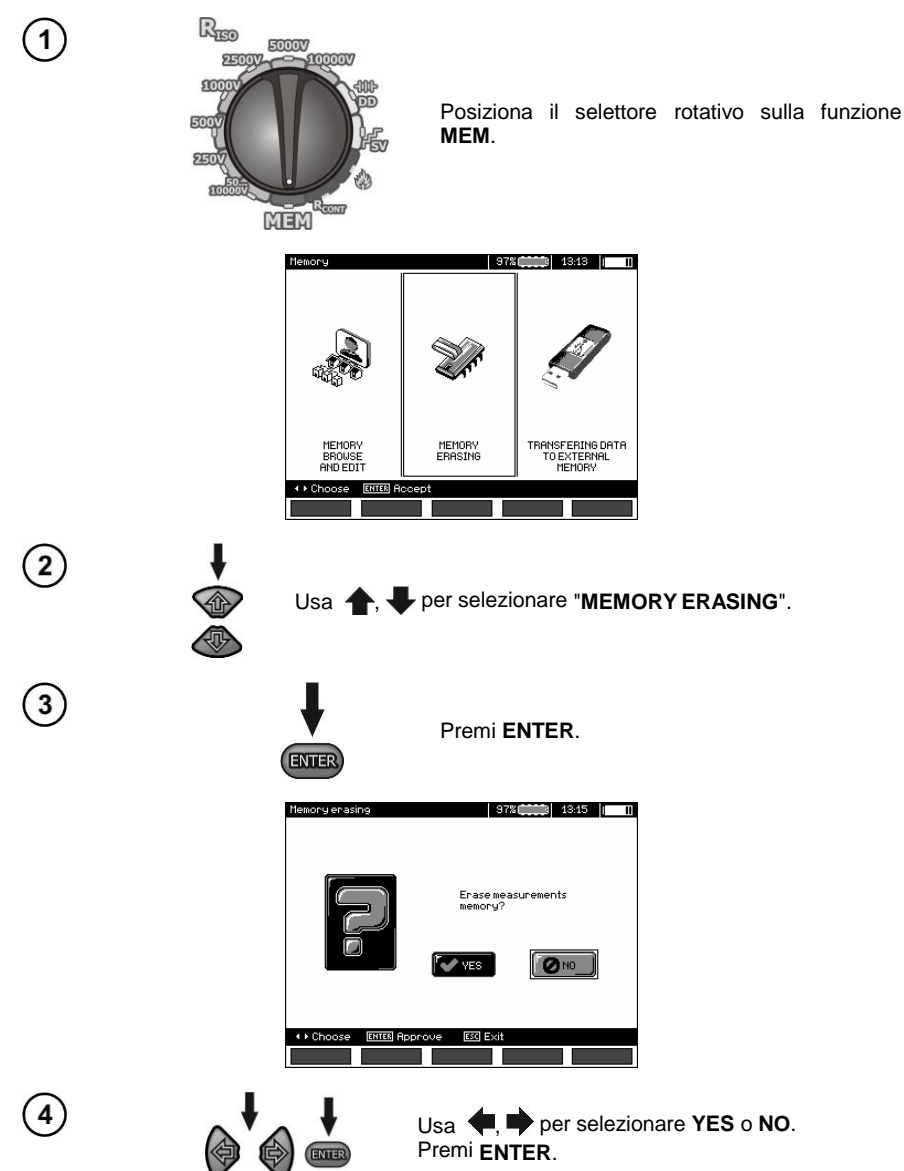

# **5 Trasmissione dati**

# <span id="page-53-0"></span>**Nota:**

- La trasmissione dei dati non è possibile durante la carica delle batterie.

# <span id="page-53-1"></span>*5.1 Accessori per la connessione dello strumento a computer*

Per assicurare la comunicazione tra lo strumento e il PC, è necessario un cavo USB o un trasmettitore Bluetooth e il software fornito in dotazione con lo strumento.

Il software è compatibile con una ampia gamma di misuratori prodotti da SONEL S.A. dotati di interfaccia USB.

Maggiori informazioni sono disponibili sul sito del produttore SONEL S.A..

# <span id="page-53-2"></span>*5.2 Trasmissione dati tramite porta USB*

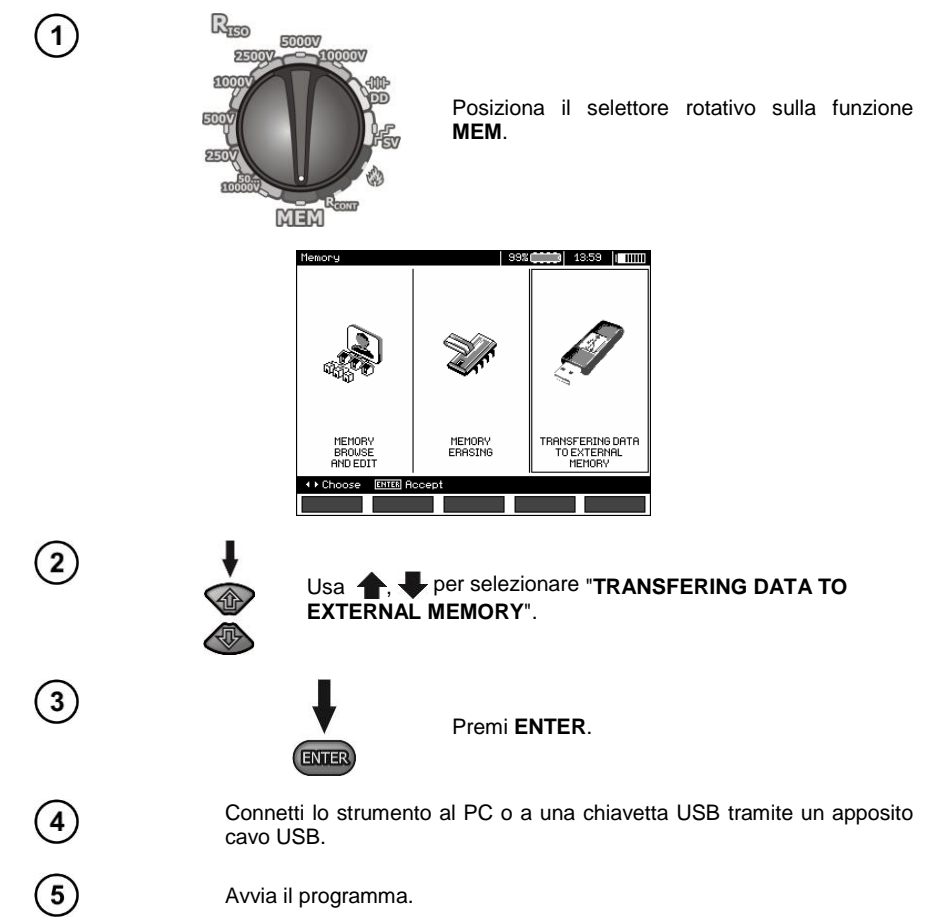

# <span id="page-54-0"></span>*5.3 Trasmissione dati tramite modulo Bluetooth*

1. Attiva il Bluetooth sul PC (se si tratta di un modulo esterno, collegalo al. PC ed accendilo). Segui le istruzioni del modulo Bluetooth.

2. Accendi lo strumento e posiziona il selettore rotativo sulla funzione **MEM**.

3. Accedi alla modalità di connettività Bluetooth sul PC, seleziona il dispositivo (MIC-10k1 / MIC-5050) e attiva la connessione.

4. Quando la connessione riesce, lo strumento visualizza la seguente schermata::

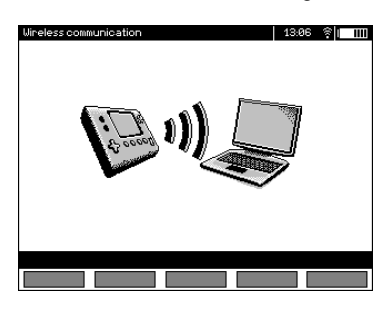

5. Avvia il software per leggere/salvare i dati (Sonel Reader, Sonel PE, ecc…) e procedi seguendo le istruzioni del software.

# <span id="page-54-1"></span>*5.4 Lettura e modifica del codice PIN per le connessioni Bluetooth*

**MOTN MCNLI**  $12.00$   $\text{I}$   $\text{mm}$ 

Seleziona **Wireless transmission** dal **MENU** dello strumento,

premi **ENTER**.

Seleziona la posizione **CHANGE PIN CODE**,

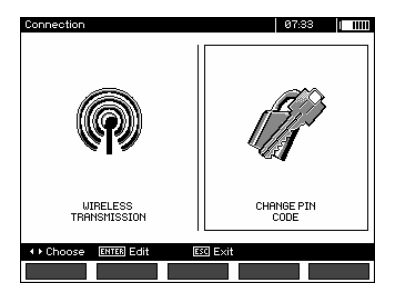

premi **ENTER.** Leggi il PIN attuale e modificalo se necessario, conferma premendo **ENTER**.

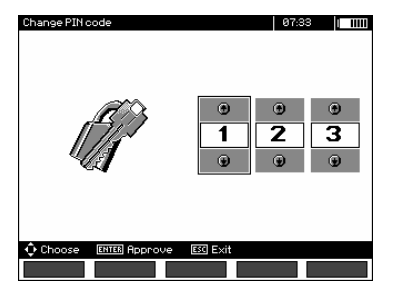

# **Nota:**

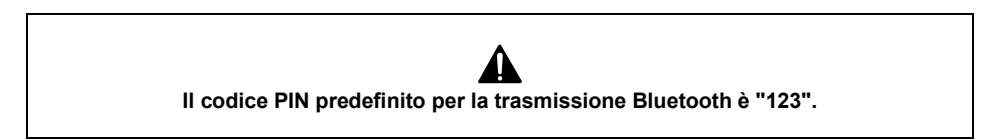

# <span id="page-56-1"></span><span id="page-56-0"></span>*6.1 Controllo della tensione di alimentazione*

**ATTENZIONE!**

**Per visualizzare il corretto stato di scarica totale della batteria, è necessario scaricare e ricaricare completamente la batteria, prima di iniziare ad utilizzare lo strumento con regolarità.**

Il livello di carica della batteria è indicato dal simbolo nell'angolo in alto a destra del display:

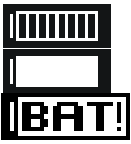

Batteria carica

Batteria scarica.

Batteria quasi completamente scarica.

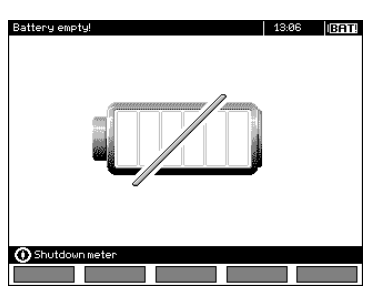

Batteria totalmente scarica, tutte le misurazioni sono interdette.

# <span id="page-56-2"></span>*6.2 Alimentazione tramite batterie*

MIC-10k1 e MIC-5050 sono alimentati da una batteria agli ioni di litio, sostituibile unicamente da un centro di assistenza riconosciuto da SONEL S.A.

**NOTA: MIC-10k1 dalla matricola SN: B40364 e MIC-5050 dalla matricola SN: B30117 utilizzano batterie Li-Ion al gel.**

Il caricabatterie è posizionato all'interno dello strumento e può funzionare solamente con la batteria ricaricabile del produttore. Il caricabatterie accetta alimentazione di rete a 230Vac. In alternativa è possibile alimentare lo strumento dall'accendisigari delle auto, utilizzando l'apposito convertitore 12Vdc/230Vac opzionale.

#### **ATTENZIONE!**

**Non alimentare lo strumento da fonti diverse da quelle elencate su questo manuale.**

# <span id="page-57-0"></span>*6.3 Carica delle batterie ricaricabili*

La ricarica inizia quando l'alimentatore viene collegato allo strumento, indipendentemente dal fatto che lo strumento sia acceso o spento. Il processo di carica è indicato dal simbolo della batteria in riempimento e dal LED verde lampeggiante. La batteria ricaricabile viene caricata secondo l'algoritmo di "ricarica rapida"; questo processo riduce il tempo di ricarica a circa 7 ore. Il completamento del ciclo di ricarica è indicato dal simbolo di batteria piena e dall'accensione fissa del LED verde. Scollegare il caricabatteria per spegnere lo strumento.

# **Nota:**

- A causa di eventuali disturbi di tensione sulla rete di alimentazione, il processo di carica della batteria potrebbe terminare in anticipo. Quando si rileva che il tempo di ricarica è stato troppo breve, spegnere lo strumento e ripetere il processo di ricarica.

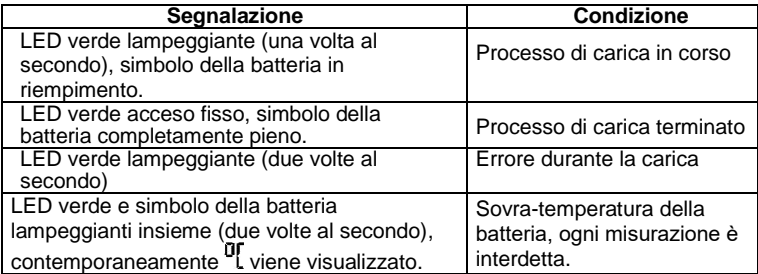

# **Informazioni aggiuntive visualizzate sul display**

# <span id="page-57-1"></span>*6.4 Alimentazione dalla rete elettrica*

In particolari condizioni è possibile effettuare misurazioni durante il processo di ricarica. Per attivare questa modalità, premi **ESC**; lo strumento avvia la modalità di misura, rimanendo in modalità di ricarica. Similarmente, ciò avviene quando lo strumento è collegato ad alimentazione AC da rete.

Quando lo strumento viene spento tramite **o** per autospegnimento **Auto-OFF**, il processo di ricarica non viene interrotto.

# **Informazioni aggiuntive visualizzate sul display**

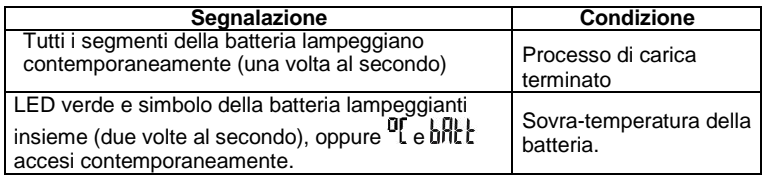

# <span id="page-58-0"></span>*6.5 Principi generali per l'utilizzo di batterie ricaricabili Li-Ion*

- Conservare la batteria parzialmente carica in un contenitore di plastica collocato in un luogo asciutto, fresco e ben ventilato e proteggerla dalla luce solare diretta. La batteria potrebbe danneggiarsi se conservata quando è completamente scarica. La temperatura ambiente per lo stoccaggio prolungato deve essere compresa tra +5°C e +25°C.

- Caricare le batterie in un luogo fresco e ben ventilato a una temperatura compresa tra +10°C e +28°C. I moderni caricabatterie veloci rilevano sia la temperatura troppo bassa che quella troppo alta delle batterie ricaricabili e reagiscono adeguatamente alla situazione. Una temperatura troppo bassa dovrebbe impedire l'avvio del processo di ricarica, che potrebbe danneggiare irreparabilmente le batterie. L'aumento della temperatura del pacco batteria può causare perdite di elettrolito e persino il suo auto-innesco di incendio o esplosione.

- Non superare la massima corrente di carica, poiché ciò potrebbe provocare l'auto-innesco o il "rigonfiamento" del pacco batteria. Il pacco batteria "gonfio" non deve mai essere utilizzato.

- Non caricare o utilizzare le batterie a temperature estreme. Le temperature estreme riducono la durata delle batterie ricaricabili. Rispettare sempre la temperatura di esercizio nominale. Non gettare la batteria nel fuoco.

- Le celle agli ioni di litio sono sensibili ai danni meccanici. Questo tipo di danno può causare danni permanenti e quindi l'auto-innesco o l'esplosione. Qualsiasi alterazione nella struttura del pacco batteria agli ioni di litio può essere dannoso. Ciò potrebbe provocare l'auto-innesco o l'esplosione. Il cortocircuito dei poli della batteria "+" e "-" può danneggiare permanentemente il pacco batteria o provocarne l'incendio o lo scoppio.

- Non immergere in liquidi la batteria agli ioni di litio e non conservarla in condizioni di umidità.

- Se l'elettrolito contenuto nella batteria agli ioni di litio entra in contatto con occhi o pelle, sciacquare immediatamente con abbondante acqua e consultare un medico. Proteggere la batteria da bambini e persone non autorizzate.

- Se dovessi notare mutazioni nella batteria agli ioni di litio (cambio di colore, gonfiore, temperatura eccessiva), interrompi immediatamente l'utilizzo. Le batterie agli ioni di litio danneggiate meccanicamente, sovraccariche o eccessivamente scariche non sono idonee all'uso.

- Qualsiasi uso improprio della batteria può causare danni permanenti. Ciò potrebbe provocare l'autoinnesco o l'esplosione. Il produttore non è responsabile per eventuali danni derivanti da un uso improprio del pacco batteria agli ioni di litio.

# <span id="page-58-1"></span>*6.6 Principi generali per l'utilizzo di batterie ricaricabili al gel (piombo)*

- Conservare le batterie ricaricabili in un luogo asciutto, fresco e ben ventilato e proteggerle dalla luce solare diretta. Non installarle in un contenitore sigillato. Durante la carica le batterie possono produrre gas infiammabili, che possono essere causa di esplosione se non è disponibile una ventilazione adeguata. La migliore temperatura per la conservazione e il funzionamento della batteria è compresa tra +15°C e +25°C.

- Non posizionare le batterie vicino ad apparecchiature che generano scintille o conservarle in aree polverose.

- Non collegare la batteria a elementi in plastica o conservarla in ambienti contenenti solventi. Ciò potrebbe causare l'apertura o la rottura del corpo della batteria.

- Durante lo stoccaggio le batterie al piombo si scaricano da sole. Il tempo di conservazione senza ricarica dipende dalla temperatura ambiente (esempio 6 mesi a +20°C o 2 mesi a +40°C). Per evitare che le batterie si scarichino eccessivamente, con conseguente riduzione significativa della loro capacità e durata, è necessario ricaricarle periodicamente.

- Evitare che la batteria si scarichi a una tensione inferiore a quella specificata. Il tentativo di ricaricare una batteria eccessivamente scarica può causare un rischio termico, che può tradursi in una deformazione della batteria o in un cambiamento della struttura e della distribuzione dell'elettrolito durante l'evaporazione acquea. Ciò peggiora i parametri della batteria in modo simile a un sovraccarico prolungato. Ricaricare sempre la batteria dopo l'utilizzo prolungato. Lasciare scarica una batteria per un paio d'ore (o meno se la scarica è molto profonda) può provocare solfatazione.

- La ricarica può essere eseguita solo utilizzando un caricabatterie dedicato e alle condizioni stabilite dai relativi fabbricanti. Il mancato rispetto di queste condizioni può causare perdite, surriscaldamento o nel peggiore dei casi l'esplosione

# **7 Pulizia e manutenzione**

#### **ATTENZIONE!**

<span id="page-59-0"></span>**Rispettare le procedure di manutenzione riportate su questo manuale.** 

L'involucro dello strumento può essere pulito con un panno morbido e umido utilizzando detergenti neutri multiuso.

Non utilizzare solventi o detergenti che potrebbero graffiare l'involucro (polveri, paste, ecc.).

Pulire i terminali ed i cavi di prova con acqua e detergenti neutri, poi asciugarli immediatamente. Prima di riporre la sonda per un periodo di tempo prolungato, si consiglia di lubrificarla con oli o grassi specifici.

I circuiti elettronici dello strumento non necessitano di manutenzione.

# **8 Stoccaggio**

<span id="page-59-1"></span>Per stoccaggi prolungati, è necessario osservare le seguenti raccomandazioni:

- Scollegare tutti i puntali dal misuratore.
- Pulire accuratamente lo strumento e tutti i suoi accessori.
- Avvolgere i cavi di prova lunghi sulle relative bobine.
- Rimuovere le batterie dallo strumento.
- Per evitare la scarica totale delle batterie, caricarle periodicamente.

# <span id="page-59-2"></span>**9 Smaltimento e utilizzo**

Le apparecchiature elettriche ed elettroniche RAEE usurate devono essere raccolte e smaltite rispettando le relative Normative Europee.

Le apparecchiature elettroniche usurate devono essere depositate presso un punto di raccolta in conformità con la legge sui rifiuti di apparecchiature elettriche ed elettroniche RAEE.

Prima che l'apparecchiatura venga inviata a un punto di raccolta, non smontare alcun elemento.

Attenersi alle normative locali relative allo smaltimento di confezioni e imballi, rifiuti di batterie e accumulatori.

# **10 Specifiche tecniche**

# <span id="page-60-1"></span><span id="page-60-0"></span>*10.1 Dati generali*

 $\Rightarrow$  L' acronimo "v.m." nella misura dell'incertezza di base significa "sul valore misurato di riferimento"

#### **Misura di tensione AC/DC**

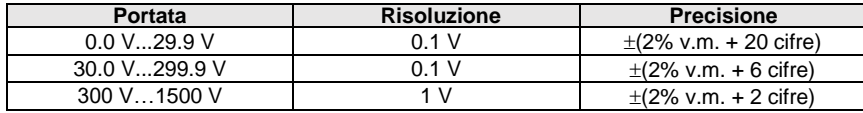

Campo di frequenza: 45...65 Hz

#### **Misura della resistenza di isolamento**

Precisione sulla Tensione di prova (R<sub>obc</sub> [Ω] ≥ 1000<sup>\*</sup>U<sub>N</sub> [V]): +10% del valore impostato Portata di misura secondo IEC 61557-2:

MIC-5050 U<sub>N</sub> = 5000 V: 5.00 MΩ...20.0 TΩ,

**MIC-10K1**  $U_N = 10000$  V: 10.0 M $\Omega$ ...40.0T $\Omega$ 

Misura in DC con Tensione crescente (SV) per  $U_{ISO} = 5$  kV

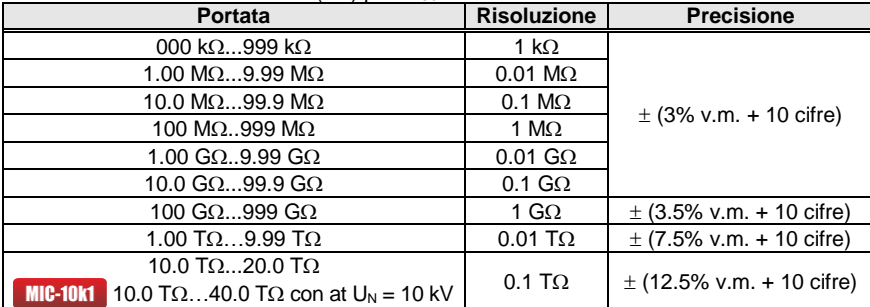

- Le precisioni citate sono i "peggiori" valori calcolati per l'intervallo di visualizzazione superiore. Più bassa è la lettura, maggiore è la precisione.
- La precisione per qualsiasi tensione di prova e ciascun risultato può essere calcolata dalla formula seguente:

δ<sub>R</sub>= ±(3 %+(U<sub>ISO</sub>/( U<sub>ISO</sub>-R<sub>zm</sub>·21·10<sup>-12</sup>)-1) ·100 %) ± 10 cifre

dove:

 $U<sub>ISO</sub> -$  tensione a cui è condotta la misura [V]

Rzm – resistenza misurata [Ω]

I valori massimi approssimativi della resistenza misurata, a seconda della tensione di prova, sono presentati nella tabella sottostante.

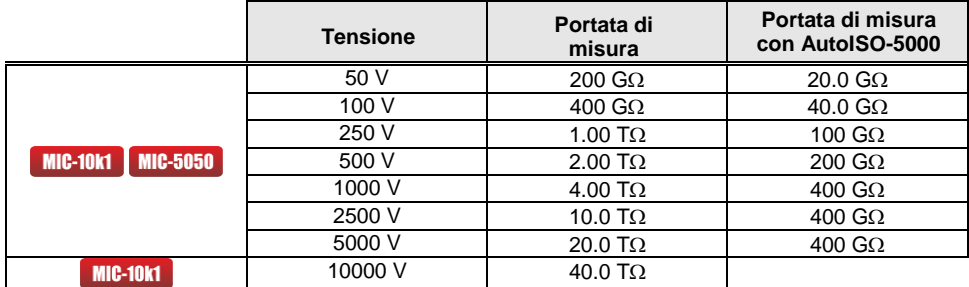

⇒ **Nota:** Per valori di resistenza di isolamento inferiori a RISOmin l'accuratezza di misura non è specificata in quanto lo strumento opera con una corrente limite configurabile secondo la formula:

$$
R_{ISO\min} = \frac{U_{ISOnom}}{I_{ISOnom}}
$$

dove:

- RISOmin resistenza di isolamento minima misurata senza limitare la corrente del convertitore
- U<sub>ISOnom</sub> tensione nominale di prova
- $I<sub>ISOnom</sub>$  corrente nominale del convertitore (1.2 mA, 3 mA o 6 mA)
- Errore aggiuntivo per la misura a tre terminali (effetto del terminale G): 0.05% con corrente di dispersione ridotta tramite resistore da 250 kΩ durante la misura di un valore di 100MΩ con tensione di prova a 50 V.
- $\bullet$  Massima corrente di corto circuito  $I_{\text{ISO}}$ : 6 mA  $\pm$ 15 %
- Corrente I<sub>ISO</sub> nella rimanente portata del carico, selezionabile tra i valori: 1.2 mA, 3 mA, 6 mA

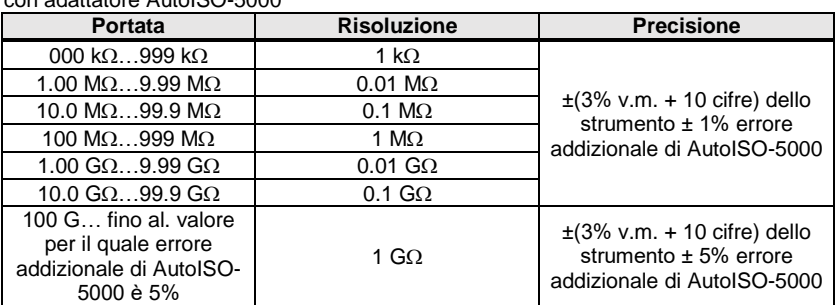

Misura con adattatore AutoISO-5000

#### **Misura di dispersione di corrente**

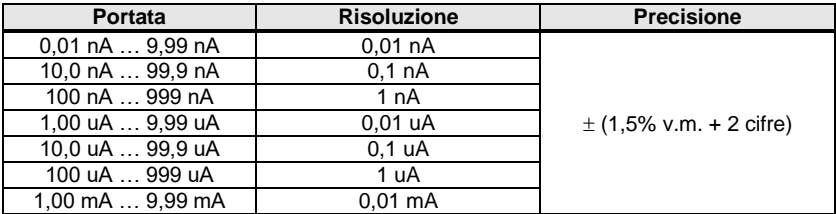

#### **Misura di capacità**

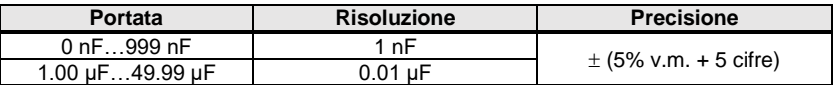

- Misura di capacità disponibile solo durante la misura RISO (durante la scarica dell'oggetto in esame).
- La precisione si incontra quando la capacità sotto esame è collegata in parallelo ad una resistenza di valore superiore a 10 MΩ.
- Per tensioni di misura inferiori a 100V l'errore di misura non è specificato.
- La lunghezza L del cavo è calcolata come C/Cx, la precisione di misura dipende dalla portata di misura.
- La Costante di Tempo TC è calcolata come Riso x C, la precisione di misura dipende dalla portata di misura.

#### **Misura di continuità del conduttore di protezione ed equipotenziale con corrente di prova 200 mA** Portata di misura secondo IEC 61557-4: 0.12  $\Omega$  999 $\Omega$

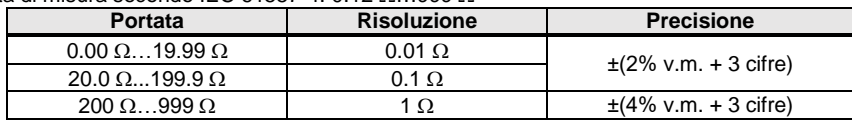

- Tensione a terminali aperti: 4 V 24 V
- Corrente di uscita a R<15 Ω: min. 200mA (I = 200 mA...250 mA)
- Corrente circolante in entrambe le direzioni, il display visualizza il valore medio di resistenza,
- Compensazione dei terminali di prova, tramite auto-azzeramento

#### **Misura di temperatura**

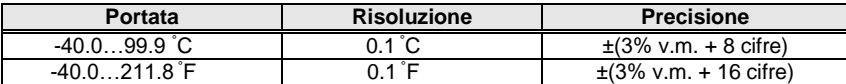

# <span id="page-63-0"></span>*10.2 Altri dati tecnici*

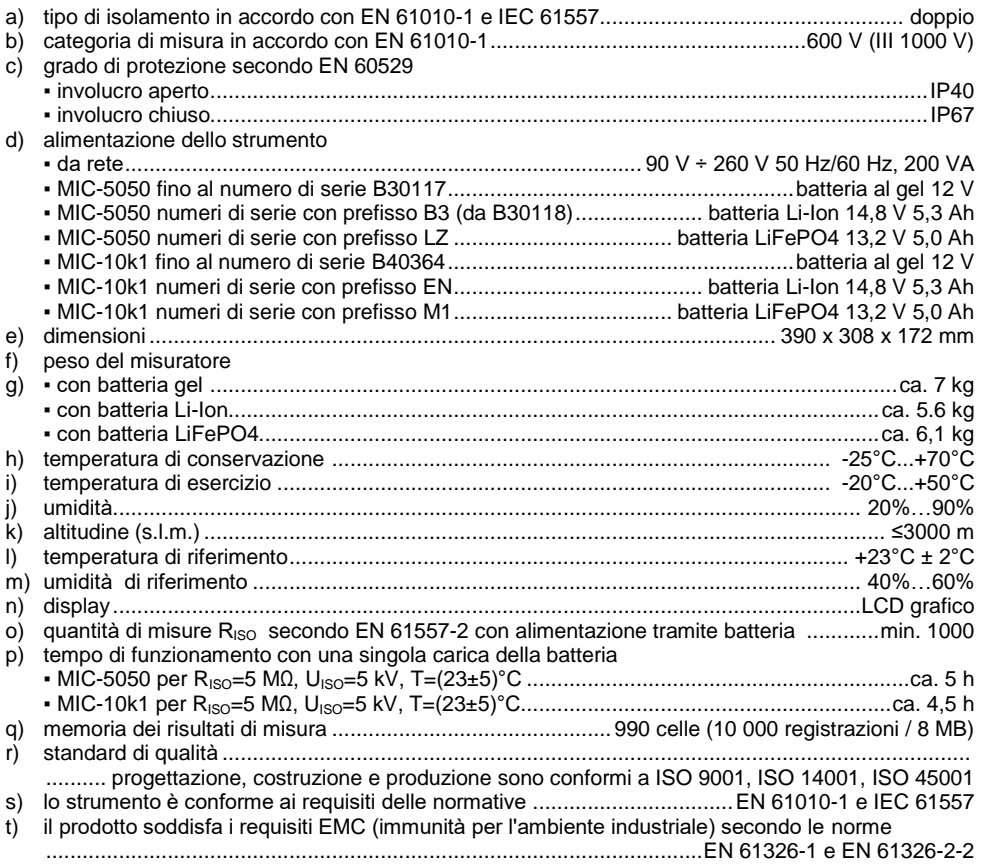

#### **ATTENZIONE!**

**Gli strumenti MIC-10k1 e MIC-5050 sono classificati in termini di Compatibilità Elettromagnetica (EMC) come strumenti di Classe A (per uso in ambienti industriali – secondo EN 50011). Eventuali interferenze, che influiscono sul funzionamento di altre apparecchiature, devono essere prese in considerazione quando gli strumenti vengono utilizzati in altri ambienti (ad esempio di tipo domestico).**

#### **Nota:**

Il fabbricante, SONEL S.A., dichiara che il tipo di apparecchiatura radio MIC-10k1/5050 è conforme alla direttiva 2014/53/UE. Il testo completo della dichiarazione di conformità UE è disponibile al sequente indirizzo Internet[: https://sonel.pl/en/download/declaration-of-conformity/](https://sonel.pl/en/download/declaration-of-conformity/)

# <span id="page-64-0"></span>*10.3 Dati aggiuntivi*

I dati relativi a ulteriori incertezze sono utili principalmente quando il misuratore viene utilizzato in condizioni non standard e per laboratori metrologici ai fini delle attività di taratura.

# <span id="page-64-1"></span>**10.3.1 Precisioni aggiuntive in accordo con EN 61557-2 (RISO)**

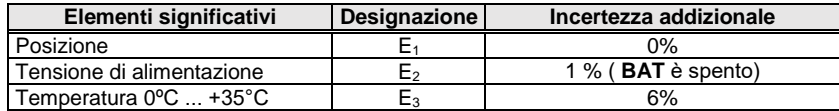

# <span id="page-64-2"></span>**10.3.2 Precisioni aggiuntive in accordo con EN 61557-4 (R<sub>CONT</sub>)**

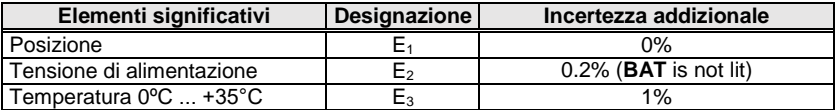

# **11 Fabbricante**

<span id="page-64-3"></span>Il fabbricante dello strumento e fornitore dei servizi di garanzia e post-garanzia:

**SONEL S.A.** Wokulskiego 11 58-100 Świdnica Polonia tel. +48 74 884 10 53 (Servizio clienti) e-mail[: customerservice@sonel.com](mailto:customerservice@sonel.com) sito web[: www.sonel.com](http://www.sonel.com/)

#### **Attenzione:**

**Qualsiasi attività di riparazione può essere eseguita unicamente da centri di assistenza autorizzati dal fabbricante.**

#### **APPUNTI**

# **AVVERTENZE E INFORMAZIONI GENERALI VISUALIZZATE DALLO STRUMENTO**

#### **ATTENZIONE!**

#### **La connessione a tensioni superiori a 1500 V, tra qualsiasi terminale di prova può causare il danneggiamento dello strumento ed esporre l'utilizzatore a rischio.**

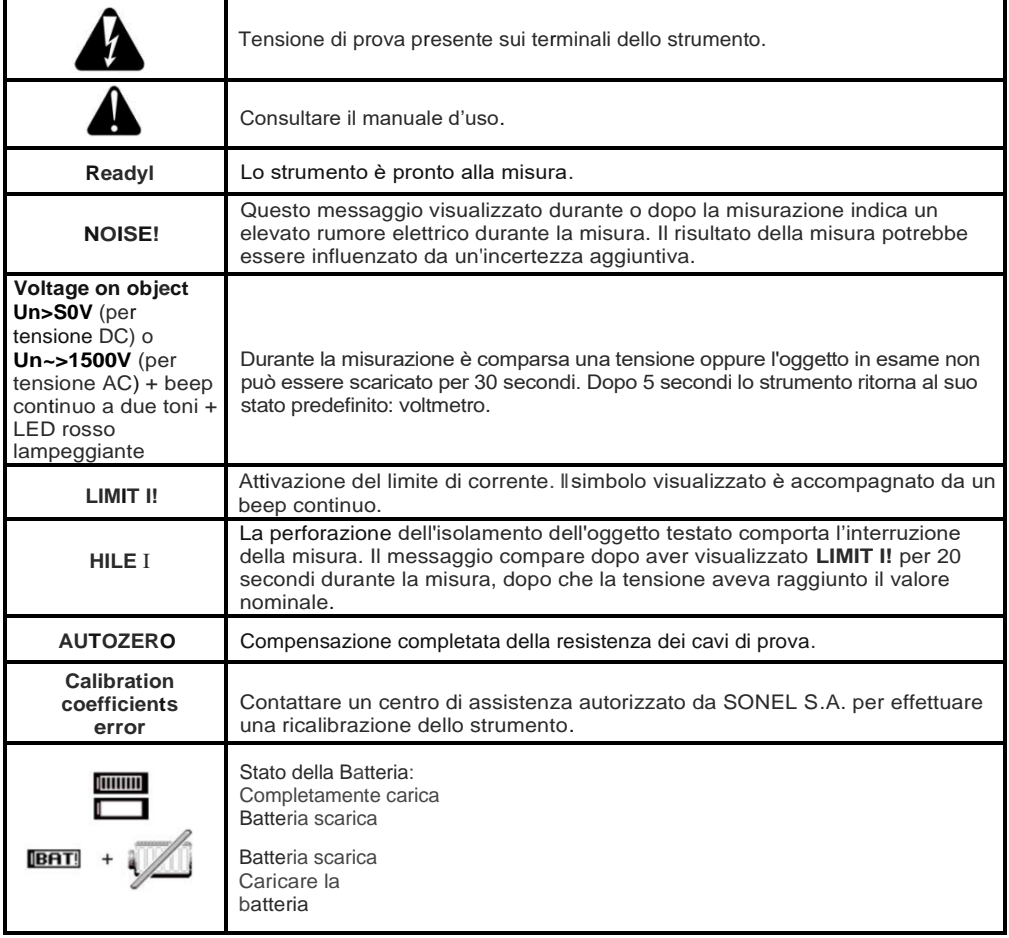

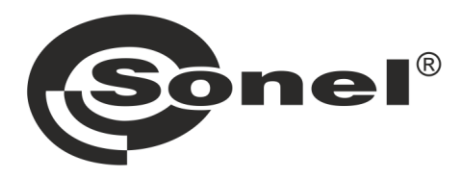

# **SONEL S.A.**

Wokulskiego 11 58-100 Świdnica Polonia

# Servizio clienti

tel. +48 74 884 10 53 e-mail: customerservice@sonel.com

# www.sonel.com